# **Freedomotic User Manual**

Release 5.6.0

**Freedomotic Team** 

Apr 06, 2022

## The Project

| 1  | What is Freedomotic?           1.1         Vision           1.2         Mission           1.3         Current development stage                        | <b>2</b><br>2<br>2<br>3           |
|----|----------------------------------------------------------------------------------------------------|-----------------------------------|
| 2  | Project History                                                                                                    | 4                                 |
| 3  | Team                                                                                                    | 5                                 |
| 4  | Features                                                                                                    | 6                                 |
| 5  | Press                                                                                                    | 8                                 |
| 6  | Presentations                                                                                                    | 9                                 |
| 7  | Academic papers & thesis                                                                                                    | 10                                |
| 8  | What you can do with Freedomotic         8.1       Security & Video surveillance                                                                       | <b>12</b><br>12                   |
| 9  | PAss Private Assisted House         9.1       Resources         9.2       Video                                                                        | <b>13</b><br>13<br>14             |
| 10 | SED Special Electronic Design         10.1       Software/Plugins         10.2       Plugins used for the current system                               | <b>15</b><br>15<br>17             |
| 11 | Spoken House           11.1         Features           11.2         Requirements           11.3         Voice Control           11.4         Resources | <b>18</b><br>18<br>18<br>20<br>20 |
| 12 | Ubuntu Snappy         12.1       Setting a Snappy development system                                                                                   | <b>21</b><br>21<br>21<br>21       |

|                | 12.4       Run Freedomotic                                                                                                    | 22<br>22                                                                                                    |
|----------------|----------------------------------------------------------------------------------------------------|----------------------------------------------------------------------------------------------------|
| 13             | Architecture13.1The Framework13.2The Plugins13.3Plugins, Objects and Automations interaction13.4Explanation                                                                                                    | <b>25</b><br>25<br>26<br>27<br>28                                                                                      |
| 14             | Messaging system14.1Events14.2Triggers14.3Commands14.4Reactions (aka Automations)                                                                                                    | <b>29</b><br>29<br>29<br>29<br>29                                                                                      |
| 15             | Requirements                                                                                                    | 30                                                                                                    |
| 16             | Download         16.1       Latest stable release (recommended)         16.2       Dailybuilds         16.3       Old releases                                                                                                    | <b>31</b><br>31<br>31<br>32                                                                                            |
| 17             | Installation                                                                                                    | 33                                                                                                    |
| 18             | Windows installation                                                                                                    | 34                                                                                                    |
| 19             | Linux installation                                                                                                    | 35                                                                                                    |
|                |                                                                                                    |                                                                                                    |
| 20             | Mac OsX                                                                                                    | 36                                                                                                    |
|                | Mac OsX         Raspberry Pi         21.1 Get Raspbian OS and install it on an SD card         21.2 Install Freedomotic automatically                                                                                                    | <b>36</b><br><b>37</b><br>37<br>37                                                                                     |
| 21             | Raspberry Pi      21.1 Get Raspbian OS and install it on an SD card                                                                                                    | <b>37</b><br>37                                                                                                    |
| 21<br>22       | Raspberry Pi         21.1 Get Raspbian OS and install it on an SD card         21.2 Install Freedomotic automatically         Docker container         22.1 Container health check         22.2 Data persistence                                                                                                    | <b>37</b><br>37<br>37<br><b>38</b><br>38<br>39                                                                         |
| 21<br>22<br>23 | Raspberry Pi         21.1       Get Raspbian OS and install it on an SD card         21.2       Install Freedomotic automatically         Docker container         22.1       Container health check         22.2       Data persistence         22.3       Docker Hub         Basic configuration         23.1       Basic         23.2       Internationalization         23.3       Logging         23.4       Plugins Marketplace         23.5       Periodic data saving         23.6       Persistence         23.7       P2P         23.8       Resources | <b>37</b><br>37<br>37<br>38<br>38<br>39<br>40<br><b>41</b><br>41<br>41<br>41<br>41<br>41<br>42<br>42<br>42<br>42<br>42 |

| 26 | Plugin installation         26.1 Install manually                                                                      | <b>46</b><br>46                   |
|----|----------------------------------------------------------------------------------------------------|-----------------------------------|
| 27 | Plugin configuration                                                                                                   | 47                                |
| 28 | Devices plugins list                                                                                                   | 48                                |
| 29 | Arduino Remote Controller29.1Overview29.2Configuration29.3Video29.4Download29.5Source code                             | <b>51</b><br>51<br>53<br>53<br>53 |
| 30 | Arduino Serial Communication30.1Overview30.2Configuration30.3Arduino sketch30.4Download30.5Source code                 | <b>54</b><br>54<br>55<br>55<br>55 |
| 31 | Arduino WeatherShield31.1Overview31.2Board protocol31.3How to read values from an object31.4Download31.5Source code    | <b>56</b><br>56<br>58<br>58<br>58 |
| 32 | BT Speech Recognition         32.1 Overview         32.2 Configuration         32.3 Video                              | <b>59</b><br>59<br>59<br>59       |
| 33 | Chat Plugin           33.1         Overview           33.2         Configuration                                       | <b>60</b><br>60<br>60             |
| 34 | Google Calendar Events         34.1 Overview                                                                           | <b>61</b><br>61<br>61             |
| 35 | Harvester         35.1       Overview         35.2       Configuration         35.3       Usage                        | <b>62</b><br>62<br>62<br>63       |
| 36 | HWg-STE Ethernet thermometer36.1Overview36.2Configuration36.3How to read data from a sensor36.4Download36.5Source code | 64<br>64<br>66<br>69<br>69        |
| 37 | InfluxDB Persistence         37.1       Overview         37.2       Configuration                                      | <b>70</b><br>70<br>70             |

|    | 37.3   | Database structure                       | 71              |
|----|--------|------------------------------------------|-----------------|
|    | 37.4   | How to save data                         | 71              |
|    | 37.5   | Download                                 | 72              |
|    | 37.6   | Source code                              | 72              |
| 20 | I.C.   | Mathematic                               |                 |
| 38 |        | 6                                        | <b>73</b><br>73 |
|    |        |                                          | 73<br>73        |
|    |        | 0                                        | 73<br>73        |
|    | 50.5   |                                          | 15              |
| 39 | GCE    | Electronics IPX800                       | 77              |
|    | 39.1   | Overview                                 | 77              |
|    | 39.2   | Configuration                            | 77              |
|    | 39.3   | How to control an object with this board | 78              |
|    | 39.4   | Download                                 | 79              |
|    | 39.5   | Source code                              | 79              |
| 40 | TZN IT | were to High Delaw                       | 00              |
| 40 |        |                                          | <b>80</b><br>80 |
|    |        |                                          | 80<br>80        |
|    | 40.2   |                                          | 50              |
| 41 | Maile  | er                                       | 81              |
|    | 41.1   | Overview                                 | 81              |
|    | 41.2   | Configuration                            | 81              |
|    | 41.3   |                                          | 81              |
|    | 41.4   | Command parameters                       | 83              |
|    | 41.5   | Notes                                    | 83              |
| 40 |        |                                          | •               |
| 42 |        |                                          | 84              |
|    |        |                                          | 84<br>84        |
|    | 42.2   |                                          | оч<br>84        |
|    |        |                                          | 85              |
|    |        |                                          | 85              |
|    |        |                                          | 85              |
|    | 42.7   |                                          | 85              |
|    |        |                                          |                 |
| 43 | Mod    |                                          | 86              |
|    | 43.1   | Overview                                 | 86              |
|    | 43.2   | 6                                        | 86              |
|    | 43.3   | An XML example                           | 87              |
| 44 | мот    | T Broker                                 | 89              |
| 44 | 44.1   |                                          | 89              |
|    | 44.2   |                                          | 89              |
|    | 44.3   | 6                                        | 89              |
|    | 44.4   |                                          | 90              |
|    | 44.5   | 1                                        | 90              |
|    | 44.6   |                                          | 90              |
|    | 44.7   |                                          | 90              |
|    |        |                                          |                 |
| 45 | -      |                                          | 91              |
|    |        |                                          | 91              |
|    |        | 6                                        | 91              |
|    | 45.3   | Download                                 | 91              |
|    |        |                                          |                 |

|           | 45.4 Sou  | rce code                                                                                                    |
|-----------|-----------|----------------------------------------------------------------------------------------------------|
| 46        | MySensor  | s                                                                                                    |
|           |           | rview                                                                                                    |
|           | 46.2 Cor  | figuration                                                                                                    |
|           | 46.3 Sup  | ported objects                                                                                                    |
| 47        | openPicus | Flyport 94                                                                                                    |
|           | -         | rview                                                                                                    |
|           |           | figuration                                                                                                    |
|           |           |                                                                                                    |
| <b>48</b> | -         | Grove System 95                                                                                                    |
|           |           | rview                                                                                                    |
|           |           | figuration                                                                                                    |
|           |           | list of materials                                                                                                    |
|           |           | build process       9'         co       9'         9'       9'                                                                                    |
|           | 40.3 VIU  | 90                                                                                                    |
| 49        | BTicino ( | penWebNet 99                                                                                                    |
|           | 49.1 Ove  | rview                                                                                                    |
|           | 49.2 Cor  | figuration                                                                                                    |
| 50        | D • (     | e90                                                                                                    |
| 50        | Persisten | e<br>rview                                                                                                    |
|           |           | figuration                                                                                                    |
|           |           | uirements                                                                                                    |
|           | 0000 1000 |                                                                                                    |
| 51        |           | w-Sw Ethernet Board v2 10                                                                                                    |
|           |           | rview                                                                                                    |
|           |           | figuration                                                                                                    |
|           |           | $7$ to control a relay $\dots \dots \dots \dots \dots \dots \dots \dots \dots \dots \dots \dots \dots \dots \dots \dots \dots \dots \dots$        |
|           |           | cases         102           vnload         102                                                                                                    |
|           |           | rce code                                                                                                    |
|           | 51.0 500  |                                                                                                    |
| 52        | pURL      | 10.                                                                                                    |
|           |           | rview                                                                                                    |
|           |           | figuration $\ldots$ $\ldots$ $\ldots$ $\ldots$ $\ldots$ $10^4$                                                                                    |
|           |           | $v$ to create custom triggers $\dots \dots \dots \dots \dots \dots \dots \dots \dots \dots \dots \dots \dots \dots \dots \dots \dots \dots \dots$ |
|           | 52.4 Upo  | oming features $\ldots$ $\ldots$ $\ldots$ $\ldots$ $10^4$                                                                                         |
| 53        | Push Noti | fications 10                                                                                                    |
| 00        |           | rview                                                                                                    |
|           |           | ures                                                                                                    |
|           |           | ported providers                                                                                                    |
|           | 53.4 Cor  | figuration                                                                                                    |
|           |           | nload                                                                                                    |
|           | 53.6 Sou  | rce code                                                                                                    |
| 5/        | RestAPI   | 3 10                                                                                                    |
| 34        |           | $5$ rview $\ldots$ $\ldots$ $\ldots$ $\ldots$ $\ldots$ $\ldots$ $108$                                                                             |
|           |           | c configuration                                                                                                    |
|           |           | anced configuration                                                                                                    |
|           |           | ge (Documentation and tools)                                                                                                    |
|           |           | API with cURL                                                                                                    |
|           |           |                                                                                                    |

| 55 | Sensors and tracking simulation                                     | 111        |
|----|---------------------------------------------------------------------|------------|
|    | 55.1       Sensors simulator         55.2       Tracking simulation |            |
| 56 | Teracom TCW122B-CM                                                  | 117        |
|    | 56.1 Overview                                                       |            |
|    | 56.2 Configuration                                                  | 117        |
| 57 | Telegram Bot                                                        | 118        |
|    | 57.1 Overview                                                       |            |
|    | 57.2 Configuration                                                  |            |
|    | 57.3 Create an automation example                                   |            |
|    | 57.4       Download                                                 |            |
|    |                                                                     |            |
| 58 | ThingSpeak           58.1         Overview                          | <b>121</b> |
|    | 58.2 Configuration                                                  |            |
|    |                                                                     | 121        |
| 59 | Text To Speech                                                      | 123        |
|    | 59.1 Overview                                                       | 123        |
|    | 59.2 Configuration                                                  |            |
|    | 59.3 Automations examples                                           |            |
|    | 59.4 How to create new custom commands                              |            |
|    | 59.5 How to install better, natural sounding voices                 |            |
|    | 59.6 Video                                                          | 124        |
| 60 | Twilight - Sunset and sunrise alerts                                | 125        |
|    | 60.1 Overview                                                       | 125        |
|    | 60.2 Configuration                                                  | 125        |
|    | 60.3 Source code                                                    | 126        |
| 61 | Twitter4Freedomotic                                                 | 127        |
| 01 | 61.1 Overview                                                       |            |
|    | 61.2 Configuration                                                  |            |
|    | 61.3 How to obtain the OAuth parameters                             |            |
|    | 61.4 Download                                                       |            |
|    | 61.5 Source code                                                    |            |
|    |                                                                     |            |
| 62 | Webserver                                                           | 129        |
|    | 62.1 Overview                                                       | 129        |
|    | 62.2 Configuration                                                  | 129        |
|    | 62.3 Download                                                       |            |
|    | 62.4 Source code                                                    | 130        |
| 63 | Zibase                                                              | 131        |
|    | 63.1 Overview                                                       | 131        |
|    | 63.2 Configuration                                                  | 131        |
| 64 | Z-Wave                                                              | 132        |
|    | 64.1 Overview                                                       | 132        |
|    | 64.2 Configuration                                                  | 132        |
|    | 64.3 Supported adapters                                             | 132        |
|    | 64.4 Supported devices                                              | 133        |
| 65 | Things (objects) plugins list                                       | 134        |

| 66 | Base home automation                                           | 135 |
|----|----------------------------------------------------------------|-----|
|    | 66.1 Overview                                                  | 135 |
|    | 66.2 Things list                                               | 135 |
| 67 | Jfrontend                                                      | 138 |
|    | 67.1 Environments                                              |     |
|    | 67.2 Things                                                    | 141 |
|    | 67.3 Localization                                              | 143 |
|    | 67.4 Automations                                               | 143 |
|    | 67.5 Plugins                                                   |     |
|    | 67.6 Settings                                                  | 145 |
|    | 67.7 Help                                                      | 145 |
| 68 | Vue web client                                                 | 147 |
| 69 |                                                                | 148 |
|    |                                                                | 148 |
| 70 | Troubleshooting                                                | 150 |
| 71 | FAQ                                                            | 151 |
|    | 71.1 What platforms are supported?                             | 151 |
|    | 71.2 Can I run Freedomotic on Raspberry Pi?                    |     |
|    | 71.3 What version of Java do I need to run Freedomotic?        | 151 |
|    | 71.4 What tecnologies / tools are used?                        | 151 |
|    | 71.5 I need help. How?                                         | 151 |
|    | 71.6 Can I use Freedomotic in commercial projects?             | 152 |
|    | 71.7 How to run Freedomotic headless (server mode with no GUI) | 152 |
| 72 | Release Notes                                                  | 153 |
|    | 72.1 Version 5.5 (Bender)                                      | 153 |
|    | 72.2         Version 5.6 RC3 (Commander)                       | 154 |
| 73 | How to contribute                                              | 156 |

#### Everything you need to know about Freedomotic.

Contents:

#### What is Freedomotic?

Freedomotic is an open source, flexible and secure Internet of Things (IoT) development framework. It can be used to build and manage modern smart spaces. It is targeted at individuals (home automation) as well as businesses (smart retail environments, ambient aware marketing, monitoring and analytics, etc). Freedomotic can interact with well-known automation protocols as well as with "do it yourself" solutions. It treats the web, social networks and branded frontends as first class components of the system.

It allows you to build smart spaces. Freedomotic can manage many spaces, ranging from from small apartments to huge buildings, like museums, schools, corporate offices, malls and university campuses. For OEMs and software developers, Freedomotic is the solution to create building automation systems, smart retail environments, home automation managed services and innovative IoT ambient aware applications, drastically reducing development effort and time to market.

Freedomotic can be integrated with popular building automation technologies like BTicino OpenWebNet, Modbus RTU, Z-wave as well as custom automation projects using Arduino devices, do it yourself boards, third party graphical frontends, text to speech engines, motion detection using IP cameras stream, social networks, and much more... All this features can be delivered from a marketplace as downloadable plugins.

### 1.1 Vision

Bridging the gap between the physical and digital world; connecting people to things and value-added business services.

### 1.2 Mission

Developing an application framework, which reduces the effort and time to maket required to produce solutions based on the Internet of Things concept. This means we are making the environment aware of the people and the thinngs in it. Things can reach a new level of usefulness thanks to their new connected nature, allowing them to leverage the web and all of the information based services it provides.

## 1.3 Current development stage

The project is currently in an advanced beta stage. We are using the home automation segment to test and attract users but its range of application is much wider.

The final purpose of the project is to build a sort of **Content Management System (CMS)** for building automation. It will abstract and make easily available the common features required by building automation system in a way privates and companies can extend it to create custom context aware/environment aware services.

#### **Project History**

The Department of Information Engineering and Computer Science (DISI) at the University of Trento had several research teams working on sensor networks for home monitoring and automation.

They needed a **framework** capable of easily integrating different projects developed in heterogeneous languages. This framework needed to make those projects work together, help simplify testing, and produce visual demos to show to research partners. Using a common framework, teams at DISI could focus on the core of their research instead of developing custom solutions for each individual project. The **Freedomotic** project was created to fulfill these needs.

The main goals and requirement of **Freedomotic** were: maintain a framework which was flexible and modular which could be easily integrated and adapted to different (and potentially unknown) needs, allowed for simple testing, and could produce visual demos.

These same goals and requirements continue to hold true today.

# CHAPTER $\mathbf{3}$

### Team

The Freedomotic team consists of a group of enthusiasts who work on the framework on a day to day basis.

| Name                                                                                          | From  | Duties                                                                            |  |  |
|-----------------------------------------------------------------------------------------------|-------|-----------------------------------------------------------------------------------|--|--|
| Enrico Nicoletti                                                                              | Italy | Project Founder, Project vision, Core Developer                                   |  |  |
| Mauro Cicolella Italy Community Manager, Automation Protocols Integration, Marketing and end- |       |                                                                                   |  |  |
|                                                                                               |       | Communication, Quality Assurance                                                  |  |  |
| Gabriel Pulido de Spain APIs Engineer, Mobile Platform Deve                                   |       | APIs Engineer, Mobile Platform Developer, Product Strategist, Technical Research, |  |  |
| Torres                                                                                        |       | Development Workflow Manager                                                      |  |  |
| Alberto Mengoli                                                                               | Italy | .Net Frontend Development, Testing, Usability feedback                            |  |  |
| Matteo Mazzoni                                                                                | Italy | Core Developer, APIs Engineer, Plugins Developer, Technical Research              |  |  |

Table 3.2: Past members

| Name             | From  | Duties                             |
|------------------|-------|------------------------------------|
| Niko Zarzani     | Italy | UI Development                     |
| Roberto Socrates | Spain | Core Developer, Software architect |

Many other developers have contributed to the project. Here is the complete list.

#### Features

**Identity**: All things have a persistent unique identifier. This identifier allows you to address it from all over the world, and it works no matter whichever automation protocol it uses. You are safe from the protocols out there.

**Services**: Freedomotic is different, automation is not the end of the story. The framework is centred around the concept of services for users, which may use automation to achive a goal. It is the Internet of Things at a new level. Think Wider!

**Simulation**: Freedomotic allows you to fully run it without any sensor or actuator connected. You can configure and test your automation before buying the hardware. This is great when planning a system with your customers, give them a taste of the finished product.

**Realtime Marketing**: Freedomotic knows the environment's topology (ie: rooms, shapes and locations), the people and the things in it. This allows to track the users in the environment, profile them and create 1 to 1 realtime marketing campains. This feature is also great for disabled assistance and security focused systems.

**Cross language Restful API**: you can control any aspect of the system with our JSON based RESTful APIs, from listing and controlling the objects in an environment, to retrieve, install and manage plugins, all using familiar and developer friendly technologies. The entire system is event based. Components dialog toghether using text, events and commands, so it's easy to integrate your ERP, CRM or any legacy software you already run on your own premises. This is also great to build custom branded frontends for the web, mobile and desktop. In Freedomotic you can run concurrently as many frontends as you want, each one can be targeted to a specific audience.

**Distributed**: Freedomotic can be run as a decentralized peer to peer network with no single point of failure. It can be deployed on a network of embedded systems like Raspberry Pi or on standard PCs and servers. For businesses this means you can have an instance running in the cloud connected to different satellites. You can manage the configuration and provide unique compute intensive features in the cloud (eg: face recognition) for a monthly fee.

**Plugins**: The system features are not hardcoded. You can install new plugins at runtime enriching the features. If you are interested in plugins development take a look at our Developers - Getting Started tutorial. Any plugin can be uploaded to an online marketplace (our or your own) to allow 1-click installation.

**Auto discovery**: Wouldn't it be great if you can turn on a light and have it automatically configured on the virtual environment map? Freedomotic can autodiscover the objects (eg: home automation devices) deployed in your real environment. No more diving into complex configuration files.

**History aware**: it can track any status change in the environment and update them in a database for analysis. You can analyze consumption behaviors to implement real energy saving or learn more about how your customers interact with your business, for example their visit patterns.

**Secure, Multilanguage and Multiuser**: Freedomotic is built from the ground up with multilanguage, multiuser and security features in mind. All these features come free of cost for each new plugin you develop, sparing a lot of time and effort. You can focus on your core business and let Freedomotic do the heavy lifting.

#### Press

- PC Professionale: Freedomotic, un maggiordomo digitale Open Source
- Domotica.it: Intervista a Mauro Cicolella sviluppatore Freedomotic
- PC Professionale: FreeDomotic tiene sempre più sotto controllo tutta la casa
- Domotica.it: Freedomotic presentato al W3C Workshop di Berlino sull'Internet of Things
- ODROID Magazine: Sptember 2014
- AutomatedBuildings.com: Email Interview Mauro Cicolella and Ken Sinclair
- Daivai.com: La Smart Home in versione Maker!

## Presentations

- SIAM domotica open source Fiera Elettronica 2014
- Smart Home Now Milano 12/05/2016

#### Academic papers & thesis

- Nicoletti, E. (2009). "Progetto e realizzazione di una piattaforma di programmazione per applicazioni domotiche", Master Thesis, Università di Trento (Italy).
- Bravi, M. (2014). "Definizione e sviluppo di un sistema di configurazione per Private Assisted House", Master Thesis, Università di Camerino (Italy). Thesis Video
- Campoli, F. (2015). "Heima Off Grid Casa Auto-Suficiente Controlada", Master Thesis, Istituto Politecnico de Viana do Castelo (Portugal). Thesis
- da Silva Fidalgo, J.M. (2015). "Study, design and development of an integration component with sensory features of objects through IoT middleware", Master Thesis, University of Coimbra (Portugal). Thesis
- Würth, M. (2015). "Evaluación de Middlewares Sensibles al Contexto", Master Thesis, Universitad ORT (Uruguay). Thesis
- Shahzada, A. (2015). "A comprehensive framework for the development of dynamic smart spaces", Doctoral Dissertation, Politecnico di Milano (Italy). Thesis
- Di Brino, M. (2015). "SpokenHouse: applicazione mobile cross-platform di supporto ai non vedenti per il controllo domotico. Interfacciamento con un framework domotico", Master Thesis, Università del Sannio (Italy). Thesis - Slides - Video
- Guardabascio, D. (2015). "SpokenHouse: applicazione mobile cross-platform di supporto ai non vedenti per il controllo domotico. Interazione con l'utente e usabilità", Master Thesis, Università del Sannio (Italy). Thesis Slides
- Ristaino, G. (2015). "Evoluzione di un'applicazione mobile cross platform per il supporto domotico ad utenti non udenti", Master Thesis, Università del Sannio (Italy). Thesis Slides App Android
- Jarraya A., Ramoly N., Bouzeghoub A., Arour K., Borgi A., Finance B. (2016). "A fuzzy semantic CEP model for situation identification in smart homes", Conference Paper, European Conference on Artificial Intelligence
   The Hague (Holland). Paper
- Trivellato, R. (2017). "Sistemi domotici integrati per la gestione intelligente d'ambiente", Master Thesis, Università di Padova (Italy). Thesis Slides
- Lombardi, M. (2017). "Componentistica hardware e software coordinata da smartphone e destinata alla domotica per utenti con disabilità", Master Thesis, Università di Napoli "Federico II" (Italy). Slides

- Viscomi, S.E. (2017). "Architettura hardware/software coordinata da smartphone e destinata alla domotica per utenti con disabilità", Master Thesis, Università di Napoli "Federico II" (Italy). Slides
- Ramoly, N. (2018). "Contextual integration of heterogeneous data in an open and opportunistic smart environment : application to humanoid robots", Master Thesis, Université Paris-Saclay" (France). Thesis
- Di Federico, G. (2020). "The application of process mining in a simulated smart environment to derive sensors placing ", Master Thesis, Università di Camerino (Italy). Thesis

#### What you can do with Freedomotic

#### 8.1 Security & Video surveillance

Here a quick solution to create an IP camera for video surveillance by "recycling" an old smartphone / tablet Android you no longer use.

You only need the app https://play.google.com/store/apps/details?id=com.pas.webcam&hl=it

After its installation go to settings and if you decide to leave the default values (no password set) just select the last option **Flow Start**. At this point you will see the video stream directly on the screen and the URL to open in your browser: something like http://ip-smartphone:8080.

Install the IP Camera motion plugin and open cameras.xml file to set the correct ip address.

For example:

```
<ipcam name="Tablet" url="http://192.168.0.101:8080/video" mode="push"/>
```

Now the stream captured by the DIY camera is redirected to the plugin so you can detect any motion and execute one or more commands e.g. sending a notification).

#### PAss Private Assisted House

The PAss team is headed by dr. Francesco De Angelis, who is working together with INRCA and Regione Marche, on a complete platform that integrates and coordinates home automation, telemedicine solutions and smart objects in the same house.

A "smart house" meta-model is being developed as a result of a multidisciplinary collaboration team of the University of Camerino (architecture and computer science), the Rehabilitation Institute Santo Stefano (http://www.sstefano.it/) and many manufacturers located in Regione Marche, Italy(https://www.google.pt/maps/place/Marche,+Italy). These manufacturers produce hardware, mainly telemedicine devices and also everyday objects are being trasformed into "smart devices" with some form of integration with sensors/actuators.

Freedomotic was chosen as the platform for integration of domestic smart objects (sensors and actuators) in the home environment. These objects can communicate through a home gateway using a JSON payload carried on MQTT.

This architecture was designed for a dual purpose:

- 1. generating in local, house events to be fed to Freedomotic and create automations according to the rules if-thenelse
- carrying the data to an internet data center that integrates house-related information with telemedicine data. This data is then treated by ad-hoc algorithms - which knowing the disability/disease of those who live in the house- can trigger a remote control mechanism and lift alerts to a caregiver. I can be also used to fire in-house automations from outside.

As an example, one of our partners, is developing an app that uses Bayesian networks to control the "normal" patients' behavior. This project aims to develop a mobile UI to be allocated to health care professionals and patients themselves.

This should simplify as much as possible the daily operations inside the house.

Warning : It is not intended, at the time, to let users configure their house environment and its devices.

#### 9.1 Resources

- Italian thesis
- PAss Private Assisted House Project

• PAss Forum Pa Challenge SlideShare

### 9.2 Video

#### SED Special Electronic Design

#### [SED](http://www.sednet.com/) Limited society environment management

- 1. Remote access
- 2. Automations aimed at limited consumption
- 3. Device automation override
- 4. Granular user privileges
- 5. Verification of consumption of variable temporal arc
- 6. Hierarchical control between buildings
- 7. Hardware/plant

The electrical system globally exploits the use of contactors in bistable relay for the control of devices that are not natively provided for a home automation system. The home automation control adapters have been added at a later stage and positioned in parallel to a pre-existing plant, in order to read the status of the devices and control the contactors. In this perspective, it wanted to show that it is possible to 'extend' a classic system with home automation controls, also to limit the planned set of activities and allow for retrofitting low costs. The Easybox cards are therefore used to add a classic on the system advanced features, including:

- 1. Timing the ignition of the fan coil, in order to ensure the homogeneous air conditioning of the rooms.
- 2. Timing the turning off of devices, in order to minimise the wastage from forgetfulness.
- 3. Collect data on the use of the devices, in order to estimate the fuel consumption and the resulting savings, compared to the scenario of a classic system.

### 10.1 Software/Plugins

The system is run on a workstation WIN 7 Intel Core i3 and 4GB RAM; The same machine also houses a SQLSERVER 2008 server.

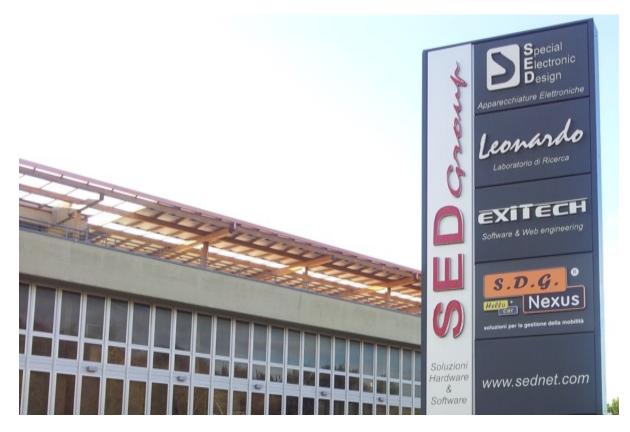

Fig. 10.1: Special Electronic Design

## 10.2 Plugins used for the current system

- 1. Easybox boards control
- 2. Harvester: Storage of usage data on db.
- 3. Twilight: Events based on sunrise and sunset time.
- 4. Chat: Remote control, test control and automation.
- 5. Desktop Frontend

### Spoken House

**Spoken House** is a mobile app for users with impaired vision and / or hearing developed in collaboration between Informatici senza Frontiere and the University of Sannio.

This cross platform mobile application allows people with visual impairments easier management of their home automation controlled devices.

Using the 4 corners of the device and electronic voice guidance allows easy use and an easy navigation within the application.

#### **11.1 Features**

- Interface divided into 4 equal parts, each corresponding to a corner of the device
- · Increase or decrease the font size of text displayed
- Change the default theme with other combinations of colors (such as high contrast)
- Electronic voice to aid in navigation
- Encoding of messages to Morse Code through device vibration
- · Encoding of messages marked to Italian
- · View the video application help in sign language
- Voice control to change the state of objects in the house

#### **11.2 Requirements**

• Freedomotic 5.6.0-rc3

To connect the smartphone to Freedomotic, during the first launch of the application you are required to provide the following parameters:

## CASE HISTORY: SPOKENHOUSE

Creatori: Informatici Senza Frontiere Campania - Università degli Studi del Sannio Sviluppatori: Marco Di Brino, Daniela Guardabascio, Giuseppe Ristaino Relatori: Prof.ssa Lerina Aversano, Prof.ssa Maria Tortorella, Dr. Manuel Parrella Per ISF: Dr. Ing. Adiutrice Barretta

Applicazione di supporto a utenti con disabilità visive e/o uditive per il controllo della propria casa

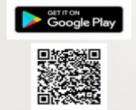

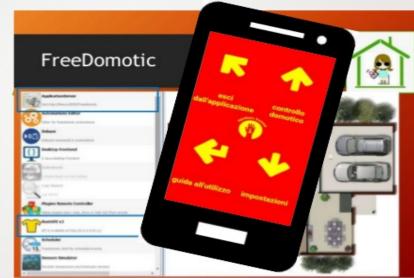

Fig. 11.1: Spoken House

- IP Address of the machine running Freedomotic
- Username and Password used to access Freedomotic

### **11.3 Voice Control**

The latest addition to Spoken House is the voice control! After activating this mode in settings (which is accessed by pressing any hardware button such as the volume control buttons), you will be sent a voice command application to more comfortably control objects in Freedomotic.

Currently the voice control mode only allows for controlling devices with "on" / "off" or by "opening" / "closing" of various objects.

The typical sentence structure recognized by the application requires a verb as the first word (eg "open" or "turn on") and then the name of the object to be controlled followed by the name of the room and the floor where is located. A complete example would be: "Open the door of the living room of the first floor."

### **11.4 Resources**

- Android App
- Presentation on Prezi.com http://prezi.com/7pkirffztvwb/?utm\_campaign=share&utm\_medium=copy
- Slides and complete thesis

A great many thanks to the neo engineers Marco Di Brino, Daniela Guardabascio, Giuseppe Ristaino, and faculty Prof. Lerina Aversano and Prof. Maria Tortorella as well as the representatives of Informatici Senza Frontiere Dr. Manuel Parrella and Ing. Adia Barretta.

#### Ubuntu Snappy

Freedomotic porting on Ubuntu Snappy. Repository on GitHub

#### 12.1 Setting a Snappy development system

- 1. Download Ubuntu 15.04
- 2. Install snappy cli with sudo apt-get install ubuntu-snappy-cli
- 3. Snappy checks your app configuration so you need to install review tools. For 15.04: https://launchpad.net/ ~snappy-dev/+archive/ubuntu/tools/+files/click-reviewers-tools\_0.26\_all.deb

#### 12.2 Prepare your snap package

- 1. git clone https://github.com/freedomotic/fd-snappy.git
- 2. cd fd-snappy
- Download Oracle Java 7 for ARM from http://archive.raspberrypi.org/debian/pool/main/o/oracle-java7-jdk/ oracle-java7-jdk\_1.7.0+update40\_armhf.deb
- 4. Extract the archive and copy the content of jre folder (bin & lib) into fd-snappy/jre folder
- 5. Download the last available Freedomotic build from here and extract it into fd-snappy/freedomotic
- 6. sudo snappy build .

#### 12.3 Upload & install the snap to your snappy device

You have two options:

from your development system

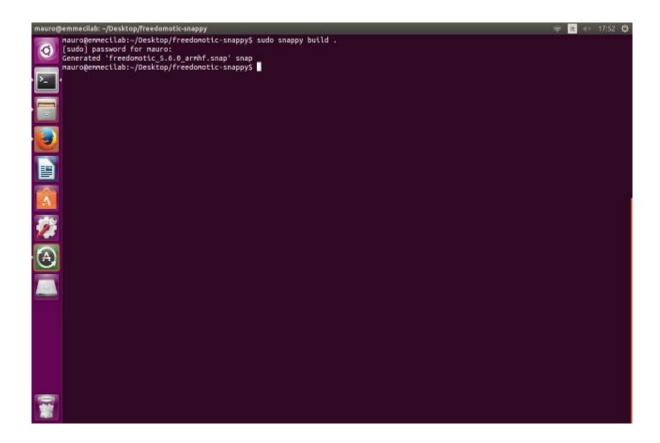

Determine the ip address of your snappy device with ifconfig then digit

#### from local

Upload the app to your snappy device by ssh (using SCP)

then digit in console

```
sudo snappy install --allow-unauthenticated freedomotic_5.6.0_armhf.snap
```

### 12.4 Run Freedomotic

From command line digit

freedomotic.start

Point your browser to http://ip-of-your-snappy-core-device:9111 and play with our API

#### **12.5 Tested Boards**

• Raspberry Pi2

| 👗 E:\ - ubuntu snappy - WinSCP                                                                                     |                                                                                                    |                                                                                                    |                |                |                  |                                |                     | - P 🗙                      |
|----------------------------------------------------------------------------------------------------|----------------------------------------------------------------------------------------------------|----------------------------------------------------------------------------------------------------|----------------|----------------|------------------|--------------------------------|---------------------|----------------------------|
| Local Mark Files Commands Session Opt                                                                              | A STATE OF A STATE OF A STATE OF A STATE OF A STATE OF A STATE OF A STATE OF A STATE OF A STATE OF A STATE OF A | [文] (쇼) [쇼] (C)   Default                                                                                                    | • 15           | •              |                  |                                |                     |                            |
|                                                                                                    | · • • 18 8                                                                                                    | a a 18                                                                                                    | Cubuntu        | • 0            | <b>1</b> 44 -    |                                | 100                 |                            |
| L1                                                                                                    |                                                                                                    | Tunne and                                                                                                    | hore/Juntu     |                |                  |                                |                     |                            |
| Name - Ext 5<br>Carbitri<br>Dabyweb                                                                                | kze Type<br>Cartella di file                                                                                    | Changed<br>20/05/2015 15.28.28                                                                                                    | Aktr Name - E  | ut.            | Size Che<br>09/0 | hanged<br>206/2015 0.48.55     | Rights<br>rwxr-xr-x | root<br>ubunto             |
| GENERA_POF                                                                                                    |                                                                                                    | Copy file "Ineedomotic_5.6.0_emhil snap" to remote directory.                                                                            |                |                |                  |                                |                     | ubuntu<br>ubuntu<br>ubunta |
| Seniariaa<br>Serie_b_joleyoff<br>Storko<br>15.048ananaPRouter-BPI-R1-0 384<br>Applicatione_Bancadeti_10glug 14.471 | Transfer settin<br>Default transfe                                                                              | g:                                                                                                    |                |                |                  | (2015-0,48.55<br>(2015-0,48.55 | NN-GL               | ubuntu                     |
| reedomotic 5.6.0_amhf.snap 85.597                                                                                  | KIB New and up                                                                                                  | New and updated Re(d only Do not show the dialog box again Transfer on background (add to transfer queue) Transfer each the individually |                |                |                  |                                |                     |                            |
|                                                                                                    | Transfer set                                                                                                    | mgx                                                                                                    | Copy           | Cancel         | Help             |                                |                     |                            |
|                                                                                                    |                                                                                                    |                                                                                                    |                |                |                  |                                |                     |                            |
| ٢                                                                                                    |                                                                                                    |                                                                                                    | 2              |                |                  |                                |                     |                            |
| 85.597 KB of 101 MB in 1 of 11                                                                                     |                                                                                                    |                                                                                                    | 0 B of 4 655 B | 727777         |                  |                                |                     |                            |
| 📝 F2 Rename 📝 F4 Edit 1 🗟 F5 Copy 🕼                                                                                | PERIONE T PLOTE                                                                                                 | ate prectory X no peace                                                                                                    | T. LA Hoberbes | Più Que        |                  | A                              | SCP 1               | 0.00.15                    |
|                                                                                                    | -                                                                                                    |                                                                                                    |                | ET TRACTORISTO |                  |                                |                     |                            |
| Start Google                                                                                                    | rC 🦉 freedor                                                                                                    | nobc-snappy1 🥵 (Ra                                                                                                    | spbenyP@/ubunk | E:\-ubuntu     | snappy           |                                | 11 (3) (5)          | 10.44 D                    |
|                                                                                                    |                                                                                                    |                                                                                                    |                |                |                  |                                |                     |                            |
| 🖉 (RaspberryPi2)ubuntu@localhost: ·                                                                                |                                                                                                    |                                                                                                    |                |                |                  |                                |                     | . 8                        |
| login as: ubuntu                                                                                                   |                                                                                                    |                                                                                                    |                |                |                  |                                |                     | 0                          |
| ubuntu@192,168.0,20's password<br>Welcome to Ubuntu 15.04 (GNU/)                                                   |                                                                                                    | 11-generic-bcm2709                                                                                                    | armv71)        |                |                  |                                |                     |                            |
| * Documentation: https://he<br>Welcome to snappy Ubuntu Core                                                       | lp.ubuntu.com                                                                                                   |                                                                                                    |                |                |                  |                                |                     |                            |
| * See https://ubuntu.com/sna                                                                                       |                                                                                                    | annest of an area                                                                                                    |                |                |                  |                                |                     |                            |
| It's a brave new world here i<br>does not use apt-get or deb p<br>for app installation and tran                    | ackages. Plea                                                                                                   | se see 'snappyh                                                                                                    |                |                |                  |                                |                     |                            |
| Last login: Fri Jun 12 08:39:<br>To run a command as administr<br>See "man sudo_root" for detai                    | ator (user "r                                                                                                   | oot"), use "sudo <                                                                                                    | command>",     |                |                  |                                |                     |                            |
| (Dearborren Di 2) oburn off Long (bear                                                                             | F + + 8 1 1                                                                                                    |                                                                                                    |                |                |                  |                                |                     |                            |

(RaspberryPi2)ubuntu@localhost:~\$ 1s -1
total 85600
-rw-r--r- 1 ubuntu ubuntu 87651212 Jun 10 06:15 freedomotic\_5.6.0\_armhf.snap
(RaspberryPi2)ubuntu@localhost:~\$ sudo snappy install --allow-unauthenticated freedomotic\_5.6.0\_armhf.snap
Installing freedomotic\_5.6.0\_armhf.snap
2015/06/12 08:46:38 Signature check failed, but installing anyway as requested
Name Date Version Developer
ubuntu-core 2015-06-09 81 ubuntu
freedomotic 2015-06-12 5.6.0\_aideload
pi2 2015-06-09 0.13
(RaspberryPi2)ubuntu@localhost:~\$

Fig. 12.1: Upload the app to your device by ssh (using SCP)

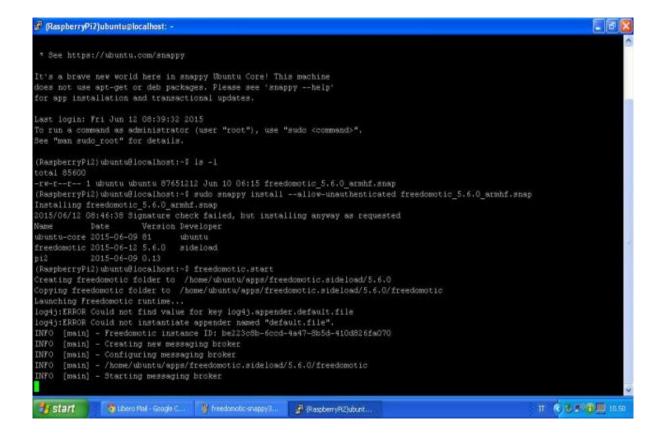

#### Architecture

Freedomotic is composed by a core (the framework) plus some plugins.

#### 13.1 The Framework

The core part is a framework that:

1. Implements a language independent messaging system based on Enterprise Integration Pattern. From this follows you can develop in your favorite language and just exchange messages with the other software components. The aim of the messaging system is to link all software modules together in a flexible and abstract way, relating them using the concept of channels (publish-subscribe to different levels of a topics hierarchy)

2. Maintains an internal data structure representing the environment (topology, rooms connections as a graph, ...), the objects in zones and their state (on, off, open, closed, 50% dimmed, ...)

3. Creates an abstraction layer, so users and external software modules can use a high level logic like "turn on kitchen light" instead of "send to COM1 port the string #\*A01AON##". So a developer you can leverage the others plugins features at an high logical level, is just like the modules can see the same environment map as the user. All data component (environment, objects, triggers, commands) can be defined in XML and easily exchanged on the network between different nodes of the P2P Freedomotic network.

4. Provides a rules engine coupled with a natural language processing system to let the user writing automations in plain English like "if outside is dark turn on living-room light". You can add, update and delete this automations at runtime using any human computer interface like GUIs, or even speak them.

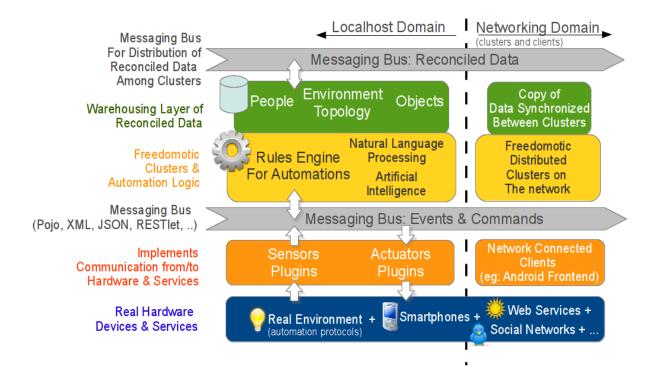

### 13.2 The Plugins

Freedomotic plugins can add more features to the framework and can be developed and distributed as completely independent packages on our marketplace.

#### 13.2.1 Device plugins

They usually are developed to communicate with automation hardware like X10, KNX and so on, but also graphical frontends and "web service readers" are Freedomotic plugins just as any other source of info, like webcams, text to speech engines and SMS senders.

#### 13.2.2 Object plugins

You can also develop object plugins which are pieces of software which models the behavior of objects like lamps, doors, etc... instructing the framework on how they behave. For example a lamp object plugin tells the framework that a lamp has a boolean behavior called powered and a dimmed behavior which is represented by an integer from 0 to 100. A lamp can turn on, turn off and dimm. If dimmed becomes 0% the lamp is powered=false and if dimmed > 0% the lamp is powered=true.

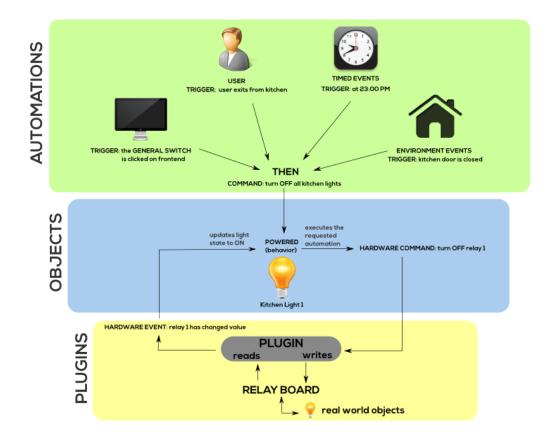

### 13.3 Plugins, Objects and Automations interaction

Here is a diagram explaining the interaction between plugins, events+triggers+commands and Freedomotic APIs

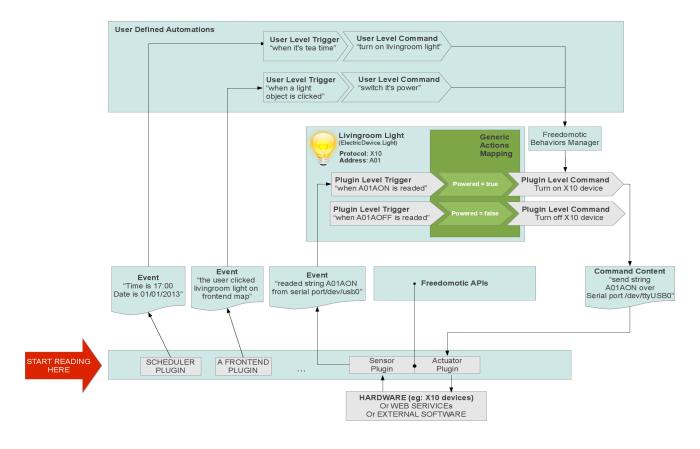

## 13.4 Explanation

The final goal is to define an automation which can **turn on** the livingroom light when it's tea time (17 o'Clock). The scheduler plugin notifies to Freedomotic the current time (17:00 PM). A trigger named "*it's tea time*" is configured to listen to all time based events. The it's tea time trigger carries a rule inside which is "event.time.hour == 17 AND event.time.minute == 0". When the event is received by this trigger, the rule is evaluated. If the evaluation succeed then the trigger fires, indicating that now it's actually the time to take the tea. At this point all the corresponding automation IF (trigger: it's tea time) THEN (command: turn on livingroom light) is loaded by the system, and the command is executed forwarding the generic request "turn on livingroom light" to the plugin which can transform it to a protocol dependent command (eg: send string 'A01AON' on serial port /dev/ttyUSB0).

### Messaging system

Through messaging system travels Events, Triggers and Commands.

### 14.1 Events

Events are notification of facts like "the state of an hardware device is changed", "the user have clicked an object on the GUI" or "an object changes its behavior from ON to OFF". They can be published by any component of the system, a sensor, a frontend, the core itself...

### 14.2 Triggers

Triggers listen for events and filter they values (EVENT: "the user have clicked an object" -> TRIGGER: "if living-room light is clicked")

### 14.3 Commands

Commands are instructions to do something like "turn on living-room light".

### 14.4 Reactions (aka Automations)

Reactions bounds trigger and commands to create an automation: "if living-room light is clicked" THEN "turn on living-room light"

## Requirements

A Java virtual machine version 8+ (JRE 8+) for your OS.

Probably you have it already installed, if not you can download for free from Oracle website.

### Download

### 16.1 Latest stable release (recommended)

This is the currently **RECOMMENDED** versions for most users. You can also try the latest dailybuild if you feel brave.

| Release                   | Java Version | Size (MB) | Release Date | Notes |
|---------------------------|--------------|-----------|--------------|-------|
| Freedomotic Commander RC4 | JRE 8        | 52        | 16 Aug 2017  |       |
| Freedomotic Commander RC3 | JRE 8        | 45        | 1 Jul 2016   |       |
| Freedomotic Commander RC2 | JRE 8        | 45        | 16 Nov 2015  |       |
| Freedomotic Commander RC1 | JRE 8        | 45        | 17 Oct 2015  |       |
| Freedomotic Bender 5.5.1  | JRE 6        | 44        | 11 Mar 2014  |       |

Downloads statistics on Sourceforge

### 16.2 Dailybuilds

These releases are created daily by our Continuous Integration System on Jetbrains Teamcity.

Try one of them if you want to be on the bleeding edge of Freedomotic development.

These releases are unstable so don't use them in production environments.

Download the latest available dailybuild (JRE 8 required)

**Note:** The dailybuilds are created and stored on an external host (teamcity.jetbrains.com). Sometimes it is down due to maintenance, we are sorry for the inconvenience, please be patient.

## 16.3 Old releases

Do not use them. These are listed here just for historical reasons. No support will be provided for these versions.

## Installation

- Windows
- Linux
- Mac OsX
- Raspberry Pi
- Docker container

## Windows installation

- Download Freedomotic from here
- Unzip the downloaded file
- Double click on **freedomotic.exe** located into FREEDOMOTIC\_ROOT folder (the extracted folder)

Linux installation

- Download Freedomotic
- Unzip the downloaded file
- Double click on  $\ensuremath{\textit{freedomotic.sh}}$  or open the terminal and execute

./freedomotic.sh

## Mac OsX

- Download Freedomotic
- Unzip the downloaded file
- Open the terminal (/Applications/Utilities/ folder), go to Freedomotic root folder (the extracted folder) and type the following command

java -jar "freedomotic.jar"

### Raspberry Pi

### 21.1 Get Raspbian OS and install it on an SD card

You can follow the Quick Start guide on the official site.

If you already have an SD card with a working Raspbian OS skip this entirely and start from **Install Freedomotic automatically** section.

### 21.2 Install Freedomotic automatically

After you have a working Raspian OS you can install Freedomotic on it.

Insert your SD card on Raspberry, boot your system and connect using SSH. On Linux write this on command line

```
ssh pi@YOUR_RASPBERRY_IP
```

Default password is raspberry.

Open a terminal and copy/paste this command to install and start Freedomotic automatically

```
sudo curl -s https://raw.githubusercontent.com/freedomotic/freedomotic/master/scripts/
oinstallation/freedomotic-raspberry-install | sh
```

Some things you would like to know:

- Java 8 is required and it is available on Raspbian OS by default.
- In this example Freedomotic runs with a graphical interface and an embedded web client. If you want to run it in *server mode* please remove the plugin **frontend-java** under *plugins/devices* folder.
- To try the web client open your browser and point to http://ip-raspberry:8090. As credentials use admin/admin.

### Docker container

Given you have Docker already installed on your machine you can start the container with the following instruction

```
docker run -d --name=freedomotic -p 9111:9111 -p 8090:8090 ghcr.io/freedomotic/

→freedomotic-5.6.0:dailybuild
```

After a few seconds RestAPI interface will be available on port 9111 and the web client on port 8090 of the host machine. So point your browser to http://ip-docker-server:9111 or to http://ip-docker-server:8090.

**Note:** The latest version is mapped to **[dailybuild]** tag. If you want to try another version please specify the correct tag as in the following table.

| Tag        | Architecture | Hw platforms                         | Notes                         |
|------------|--------------|--------------------------------------|-------------------------------|
| latest     | x86_64       | Windows, Linux, Mac OS X             | points to the last dailybuild |
| dailybuild | x86_64       | Windows, Linux, Mac OS X             |                               |
| arm32v7    | ARMv7        | Raspberry Pi v1-2                    |                               |
| arm64v8    | ARMv8        | Raspberry Pi v3, Odroid C2, Apple M1 |                               |

Table 22.1: Docker images

### 22.1 Container health check

Our images use Docker helth check feature to ensure the application is running correctly. Every 5 minutes Docker verifies if the web client is up and stops the container with a code error if it doesn't receive a response by 3 seconds. The first check starts after 10 seconds.

#### 22.2 Data persistence

Docker, by default, doesn't come with persistent storage so when the container is removed all data is lost. To fix the problem you need to use Docker volumes.

Our images expose two volumes: ["/srv/freedomotic/data"] and ["/srv/freedomotic/plugins"].

The first contains all data (commands, triggers, reactions, environments and things) and correspond to the "*data*" folder in the package release. The second contains all the plugins (executables and configuration files) and corrispond to the same named folder in the package release

#### 22.2.1 Bind mount

The most simple solution is to mount a folder on the host machine and map it to one of the previous volume.

For example if your local Linux folder is "/home/freedomotic-data" you have to copy all the files from "data" folder included in the package release and start the container in this way

```
docker run -d --name=freedomotic -p 9111:9111 -p 8090:8090 -v /home/freedomotic-data:/
→srv/freedomotic/data freedomotic/freedomotic
```

So if you remove the container all data is saved on the host.

#### 22.2.2 Data volumes

This solution is a little more complicated but very useful if you want to share data with other containers inside a cluster.

PD: the volume isn't cancelled if you remove the container.

Here a step by step guide:

Create a new volume named "FreedomoticVolume"

docker volume create --name FreedomoticVolume

• Create a temporary container to copy the data. It's based on a minimal image (busybox) and mounts the volume under the path "/data"

docker create -v FreedomoticVolume:/data --name temp busybox

• Download a Freedomotic package or reuse an existing installation. In every case you need to move to the "*data*" folder and copy its content inside the Docker volume. In order to do this we use "**temp**" container previously created

docker cp . temp:/data

• Remove **"temp"** container

docker rm temp

• Start Freedomotic container using "FreedomoticVolume"

In case of problems you can take a look at the logs with

docker logs freedomotic

#### 22.2.3 Backup

TODO

## 22.3 Docker Hub

All the official images are hosted on Docker Hub.

On next days we'll try to test P2P feature in a Docker environment with (at least) two Freedomotic instances. If you think there may be more interesting usage scenarios for such containers, just share!

### **Basic configuration**

All the configuration parameters are included in the file *FREEDOMOTIC\_ROOT/config/config.xml*. Default values are put in squared brackets.

### 23.1 Basic

These properties are used to start the framework so don't change the default values if not strictly needed.

- KEY\_BROKER\_URL [vm://localhost?persistent=false]: ActiveMQ broker url
- KEY\_MESSAGES\_TTL [5000]: messages time to live
- KEY\_DISCARD\_INVALID\_DESTINATIONS [true]:
- KEY\_INSTANCE\_ID [random uuid]: uuid of Freedomotic instance

### 23.2 Internationalization

• KEY\_ENABLE\_I18N [auto]: enable/disable multilanguage support (for more details click here)

### 23.3 Logging

- KEY\_SAVE\_LOG\_TO\_FILE [OFF]: enable/disable logging to file (for more details click here)
- **KEY\_ADMIN\_SENDING\_ADDRESS [issue.reporter@freedomotic.com]**: sending email address of log reports (don't change it)
- **KEY\_ADMIN\_RECIPIENT\_ADDRESS** [mauro@freedomotic.com]: recipient address for log (don't change it if you want to send the log to the Freedomotic team)

### 23.4 Plugins Marketplace

- KEY\_CACHE\_MARKETPLACE\_ON\_STARTUP [false]: enable/disable plugins caching on startup
- KEY\_ENABLE\_PLUGINS\_DOWNLOAD [true]: enable/disable plugins download from marketplace

## 23.5 Periodic data saving

Basically all data are persisted when Freedomotic stopped. You can enable a periodic data saving at a fixed time interval.

- KEY\_SAVE\_DATA\_PERIODICALLY [true]: enable/disable periodically data saving
- KEY\_DATA\_SAVING\_INTERVAL [15]: data saving interval in minutes

### 23.6 Persistence

- KEY\_OVERRIDE\_REACTIONS\_ON\_EXIT [true]:
- KEY\_OVERRIDE\_OBJECTS\_ON\_EXIT [true]:

## 23.7 P2P

• **KEY\_P2P\_CLUSTER\_NAME** [freedomotic-commander]: cluster name used to identify the instance in a p2p network

### 23.8 Resources

- KEY\_RESOURCES\_PATH [/data/resources/]:
- KEY\_ROOM\_XML\_PATH [/df28cda0-a866-11e2-9e96-0800200c9a66/df28cda0-a866-11e2-9e96-0800200c9a66.xenv]:

## 23.9 Security

- KEY\_ENABLE\_SSO [false]: enable/disable single sign-on for authentication
- KEY\_SECURITY\_ENABLE [true]: enable/disable authentication

Internationalization

### What is a plugin?

Freedomotic is an application extensible through plugins. Plugins are simple classes within a .jar java package. Each plugin is deployed in the FREEDOMOTIC\_ROOT/plugins/ folder and loaded and initialized automatically at Freedomotic startup. The communication between the plugin and Freedomotic is automatically managed via a Message Oriented Middleware. Plugins in addition to the 'Manager of the messages' have direct access to Freedomotic data structures. In a plugin, you can create, read, update, or delete data and use them to accomplish your goals.

### 25.1 Plugin features

- 1. plugin configuration management
- 2. user interface accessible by right click in plugins list
- 3. simplyfied access to freedomotic data structures
- 4. automatic management of plugin lifecycle (loaded, running, stopped,...)
- 5. access to the messaging system (read/write events and commands)
- 6. installation and upgrade of plugins from a marketplace
- 7. simplified programming implementing events (onCommand(), onRun(), onStart, onStop(), ...).

### 25.2 Plugin manifest and configuration

Every Java plugin needs a XML manifest file to describe the plugin to Freedomotic. As multiple plugins can be in the same plugin package (the one you download from the marketplace) then more than one manifest file can be in the root folder of a plugin package.

This is an example of the most simple manifest file you can have:

```
<config>
    cproperties>
        <property name="name" value="Hello World"/>
```

```
<property name="description" value="A basic plugin that prints 'Hello World' on_

standard output"/>

<property name="category" value="examples"/>

<property name="short-name" value="hello-world"/>

</properties>
</config>
```

Every plugin has a unique input **Messaging Channel** used for message exchange; it is addressed using the info you put in the manifest file. For plugins the Channel name is: app.actuators.CATEGORY.SHORT-NAME.in The plugin manifest is the ONLY place you should add configuration parameters for your plugin. You should not use external files; the manifest is all you need to include complex configuration options that can be changed at runtime using a Freedomotic frontend. You can add custom properties to this list.

#### 25.2.1 Add configuration blocks to your plugin

If you have to configure multiple the same set of properties for different objects (eg: URL and port of a set of hardware boards) you can use tuples. You can add as many blocks as you need. The block may be added after on the same hierarchical level. Tuples are useful to have configuration data specific for you plugin to be loaded in Freedomotic at startup. Related configuration data can be stored in blocks called tuple.

```
<tuples>
      <tuple>
        <property name="Name" value="TemperatureZone1"/>
        <property name="SlaveId" value="1"/>
        <property name="RegisterRange" value="HOLDING_REGISTER"/>
        <property name="DataType" value="TWO_BYTE_INT_UNSIGNED"/>
        <property name="Offset" value="266"/>
        <property name="NumberOfRegisters" value="1"/>
        <property name="Multiplier" value="0.1d"/>
        <property name="Additive" value="0.0d"/>
        <property name="EventName" value="TemperatureZone1"/>
     </tuple>
      <tuple>
        <property name="Name" value="TemperatureZone2"/>
        <property name="SlaveId" value="1"/>
        <property name="RegisterRange" value="HOLDING_REGISTER"/>
        <property name="DataType" value="TWO_BYTE_INT_UNSIGNED"/>
        <property name="Offset" value="522"/>
        <property name="NumberOfRegisters" value="1"/>
        <property name="Multiplier" value="0.1d"/>
        <property name="Additive" value="0.0d"/>
        <property name="EventName" value="TemperatureZone2"/>
     </tuple>
</tuples>
```

This data is automatically available to your plugin. You can use free custom strings for the attribute name and the value. To read these tuples variables programmatically see the [Data Access Freedomotic Data page]

## Plugin installation

## 26.1 Install manually

- Go to the [plugin marketplace](https://github.com/freedomotic/freedomotic-plugins-marketplace) and download the package file. The .device is a compressed archive so you can extract it simply by using any tool as winzip, winrar or unzip. There are two types of plugins: devices and objects.
- Extract "devices" to FREEDOMOTIC\_ROOT/plugins/devices folder.
- Extract "objects" to FREEDOMOTIC\_ROOT/plugins/objects folder.
- Restart Freedomotic.

Plugin configuration

## Devices plugins list

| Plugin               | Description                                               | Categories            |
|----------------------|-----------------------------------------------------------|-----------------------|
| Arduino Remote       | Receives IR signals from a remote controller and execute  | Arduino, Automation   |
| Controller           | Freedomotic commands                                      | Protocols, IoT        |
| Arduino Serial       | A basic example to communicate with an Arduino board via  | Arduino, Automation   |
| Communication        | serial connection                                         | Protocols, IoT        |
| Arduino              | Interacts with Arduino WeatherShield by Ethermania.com    | Arduino, HVAC,        |
| WeatherShield        |                                                           | Weather               |
| BT Speech            | Speech recognition with Bluetooth & Android               | Speech                |
| Recognition          |                                                           | Recognition&TTS       |
| Chat                 | A allows a user to interact with a Freedomotic server by  | Frontend, Net-        |
|                      | 'chatting' with XMPP protocol                             | work&Communication    |
| Devantech Ltd        | Controls the Ethernet RLY16 board developed powered by    | Automation Protocols  |
| Eth-Rly 16           | Devantech Ltd                                             |                       |
| Google Calendar      | Allows to create time based automations using your Google | Net-                  |
| Events               | calendar events                                           | work&Communication,   |
|                      |                                                           | Utilities             |
| Harvester            | Collects events in a db, for data analysis and much more  | Utilities             |
| HWg-STE Ethernet     | Reads values from an ethernet thermometer powered by      | HVAC                  |
| thermometer          | HW-group.com                                              |                       |
| InfluxDB Persistence | Time series persistence on InfluxDB                       | Utilities             |
| IPCamera Motion      | Detecs motion in MPEG streams                             | Media, Utilities      |
| GCE Electronics      | Enables communication with Ipx800 boards by               | Automation Protocols  |
| IPX800               | gce-electronics.com                                       |                       |
| Mailer               | Sends notification by email                               | Net-                  |
|                      |                                                           | work&Communication,   |
|                      |                                                           | Utilities             |
| MaryTTS Text to      | Text To Speech based on MaryTTS library                   | Speech                |
| Speech               |                                                           | Recognition&TTS       |
| Modbus               | Enables the communication with Modbus devices             | Automation Protocols, |
|                      |                                                           | IoT                   |
| MQTT Broker          | A broker for MQTT protocol based on Moquette library      | Automation Protocols, |
|                      |                                                           | IoT                   |
| MQTT Client          | A client for MQTT (MQ Telemetry Transport)                | Automation Protocols, |
|                      |                                                           | Гот                   |
| MySensors            | Plugin for MySensors gateway                              | Automation Protocols, |
|                      |                                                           | IoT                   |
| openPicus Flyport    | Communicates with Flyport boards by openpicus.com         | Automation Protocols, |
|                      |                                                           | ІоТ                   |

| Plugin                 | Description                                                | Categories               |
|------------------------|------------------------------------------------------------|--------------------------|
| Persistence            | Persistes events and commands on a Cassandra database      | Utilities                |
| Progetti-HwSw Ethernet | Communicates with an ethernet relay board powered by       | Automation Protocols     |
| Board v2               | ProgettiHw-Sw                                              |                          |
| pUrl                   | Reads URLs content like XML, HTML, JSON and                | Net-                     |
|                        | sends it in a listenable event                             | work&Communication,      |
|                        |                                                            | Utilities                |
| Push Notifications     | Sends custom push messages through many providers          | Net-                     |
|                        |                                                            | work&Communication,      |
|                        |                                                            | Utilities                |
| Room based events      | Sends events related to rooms' status and creates triggers | Utilities                |
|                        | accordingly                                                |                          |
| Sensors simulation and | A set of sensor simulators and utilities                   | Utilities                |
| utilities              |                                                            |                          |
| <i>Tcw1228-cm</i>      | Controls a TCW122B-CM module powered by                    | Automation Protocols     |
|                        | Teracom.cc                                                 |                          |
| Telegram Bot           | Controls your home via Telegram Bot                        | Access                   |
|                        |                                                            | Control&Security, Social |
| ThingSpeak             | Sends sends data to ThingSpeak.com platform                | Utilities                |
| TTS Text to Speech     | Converts text to sound                                     | Speech                   |
|                        |                                                            | Recognition&TTS          |
| Twilight - Sunset and  | Sends events related to Sunrise and Sunset time for the    | Utilities, Weather       |
| sunrise alerts         | configured lat/long                                        |                          |
| Twitter4Freedomotic    | Makes your home post messages on Twitter social            | Social                   |
|                        | network                                                    |                          |
| Webserver              | A modern browser based frontend for Freedomotic            | Frontend                 |
| Zibase                 | Controls a Zibase board powered by zodianet.com            | Automation Protocols     |
| Zwave                  | Allows interfacing with Zwave-powered devices              | Automation Protocols     |

### Arduino Remote Controller

Description: Use an Arduino board to receive IR signals from a remote controller and execute Freedomotic commands

Type: - Categories: Arduino, Automation Protocols, Internet of Things

Development status: Prototype

Tested on: All platforms

Developer: Mauro Cicolella

#### 29.1 Overview

This plugin uses an Arduino board with an ethernet shield to receive IR commands from a remote controller. Then it tells Freedomotic which button has been pressed and a specific command is executed (e.g. if you press the button 1 the kitchen light switches on/off).

The plugin consists of two parts a sketch to upload on your Arduino board and the java code. For this test we have used a Leadtek remote for the WinFast TV board. Most of the common remote controllers work well.

### 29.2 Configuration

First of all you must detect your remote codes using this library. You can find a good tutorial here.

Then you must substitute the hex code into the following sketch (included into the plugin package).

```
// Freedomotic Remote Controller Plugin
// by Mauro Cicolella
// www.freedomotic.com
#include <IRremote.h>
#include <String.h>
#include <SPI.h>
```

```
#include <Ethernet.h>
#include <EthernetUdp.h>
int pinIRreceiver = 11;
IRrecv IRreceiver(pinIRreceiver);
decode_results receivedSignal;
byte mac[] = { 0xDE, 0xAD, 0xBE, 0xEF, 0xFE, 0xED }; // mac address
byte ip[] = { 192, 168, 0, 2}; // ip arduino
byte subnet[] = { 255, 255, 255, 0 }; //subnet mask
byte gateway[] = { 192, 168, 0, 1}; // ip gateway
EthernetServer server(80); // server web listening on port 80
/* UDP configuration */
unsigned int UDPport = 7878;
EthernetUDP Udp;
IPAddress ipServerUDP(192, 168, 0, 20);
unsigned int ServerUDPport = 8000;
void setup()
{
 Serial.begin(9600); // serial monitor
 IRreceiver.enableIRIn();
Ethernet.begin(mac, ip, gateway, subnet);
 Udp.begin(UDPport);
}
void loop()
{
 if (IRreceiver.decode(&receivedSignal)) // received IR signal
 {
   IRreceiver.resume(); // ready to receive the next signal
   switch (receivedSignal.value) {
                               // button 1
                               case 0xC03FA05F:
                               Serial.println("Pressed 1 button");
                               sendUDPpacket('1');
                               break;
                               // button 2
                               case 0xC03F609F:
                               Serial.println("Pressed button 2");
                               sendUDPpacket('2');
                               break;
                               // button 3
                               case 0xC03FE01F:
                               Serial.println("Pressed button 3");
                               sendUDPpacket('3');
                               break;
                               // button 4
                               case 0xC03F906F:
                               Serial.println("Pressed button 4");
                               sendUDPpacket('4');
                               break;
```

```
// button 5
                                case 0xC03F50AF:
                                Serial.println("Pressed button 5");
                                sendUDPpacket('5');
                                break;
                                }
   }
void sendUDPpacket (char button)
   Udp.beginPacket(ipServerUDP, ServerUDPport);
   Udp.write("AN1:");
   Udp.write(button);
   Udp.endPacket();
```

To avoid polling Arduino sends an udp packet to the udp server embedded into the plugin. The packet has the format **AN1:X** where X represents the pressed button. For example **AN1:1**.

The plugin starts an embedded udp server listening by default on address 192.168.0.20 and port 8000. These values are specified into the manifest file arduino-remote-controller-manifest.xml. If you change them you must consequently change the sketch.

When a new udp packet arrives, the plugin extracts the encapsulated data and notifies Freedomotic an event with the pressed button.

In the plugin data folder there are some user level triggers called When button X is pressed on remote (where X represents the pressed button) filtering the events and their button.pressed property.

Now we can create automations from ifrontend in the form of when button X is pressed on remote THEN "ADD HERE ANY FREEDOMOTIC COMMAND".

We can make Freedomotic tweet it, turn off all lights, send a mail, speech some text, whatever...

#### 29.3 Video

}

{

#### 29.4 Download

Download plugin latest version

### 29.5 Source code

GitHub repository

### Arduino Serial Communication

Description: A basic example to communicate with an Arduino board via serial connection
Type: Driver - Categories: Arduino, Automation Protocols, IoT
Development status: Prototype
Tested on: All platforms
Developer: Mauro Cicolella

### 30.1 Overview

This example shows how to control an Arduino board connected via usb interface in order to switch on/off a led. The code is very simple but it's a base from which to create more complex plugin using serial protocol.

## 30.2 Configuration

To configure the plugin open *arduinousb-manifest.xml* in its folder and change the following properties. By default you need to change only the port name and set the one in use.

- serial.port: port name e.g. /dev/ttyACM0 for Linux or COMx for Windows
- serial.baudrate: baudrate of Arduino serial port (the same used in the sketch)
- serial.databits: databits of Arduino serial port
- serial.parity: parity bit of Arduino serial port
- serial.stopbits: stop bit of Arduino serial port
- chunk.terminator: read serial string terminator (by default "
  " as "n")
- chunk.size: size of chunk to read from serial
- delimiter: fields delimiter in read string

### 30.3 Arduino sketch

The following sketch must be uploaded to your arduino board. It's very simple: when it receives a char 'a' from serial connection it switch on the led connected to pin 13. Viceversa with 'b' char the led is switched off. Every command writes a string on serial.

```
void setup() {
  Serial.begin(9600);
  //Set all the pins we need to output pins
  pinMode(13, OUTPUT);
}
void loop () {
  if (Serial.available()) {
  //read serial as a character
  char ser = Serial.read();
  //NOTE because the serial is read as "char" and not "int", the read value
  //must be compared to character numbers
  //hence the quotes around the numbers in the case statement
  switch (ser) {
    case 'a':
      pinON(13);
      Serial.println("13;on");
      break;
      case 'b':
      pinOFF(13);
       Serial.println("13;off");
      break;
    }
    }
   }
  void pinON(int pin) {
    digitalWrite(pin, HIGH);
   }
  void pinOFF(int pin){
    digitalWrite(pin, LOW);
   }
```

### 30.4 Download

Download plugin latest version

### 30.5 Source code

GitHub repository

### Arduino WeatherShield

Description: Communicate with Arduino WeatherShield by Ethermania.com

**Type: - Categories:** 

**Development status:** 

Tested on: All platforms

Developer: Mauro Cicolella

### **31.1 Overview**

The WeatherShield, created by [Ethermania.com](http://www.ethermania.com/), is a unit that lets Arduino able to read Pressure, Temperature and Relative Humidity. The shield is equipped with three sensors and a PIC12F683 microcontroller programmed with a specific firmware that interfaces with Arduino through a two line bidirectional synchronous serial connection. The microcontroller is responsible for sampling and averaging the last 8 humidity, pressure and temperature values, providing it to the Arduino in an ASCII readable format expressed in Celsius, hPa and relative % units. More details can be found [here](http://www.ethermania.com/shop/index.php?main\_page=product\_info&cPath=91\_104&products\_id=612&language=en).

### 31.2 Board protocol

The proposed solution uses an ethernet shield to connect Arduino board to your lan. On Arduino you must upload the included sketch to interact with the WeatherShield to retrieve sensors values and shows them as a string with ":" char as delimiter. Also you must add to your Arduino IDE the WeatherShield lib (included into PLU-GIN\_ROOT/resources/WeatherShield/WeatherShieldLibrary).

The default address is 192.168.0.150 on port 80. If you desire to change it you must edit the sketch, recompile and upload to Arduino board. To verify if it works open your browser and digit the board address "http://192.168.0.150". You would see a string reporting the sensors values.

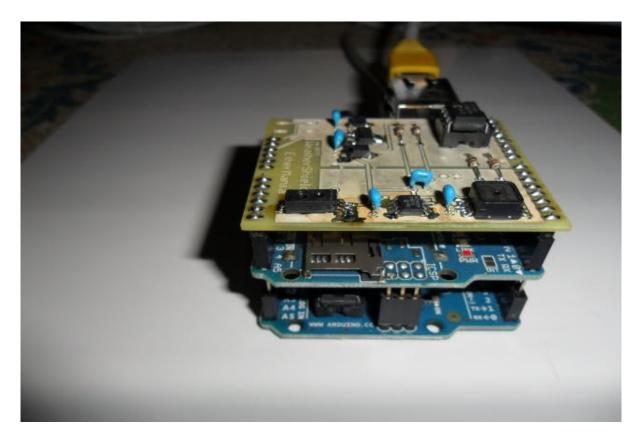

Fig. 31.1: Arduino WeatherShield

## 31.3 How to read values from an object

With this board you can read the temperature behavior of any thermometer device in your environment.

For this example we use a thermometer object:

- Right click on the thermometer object in the environment to show its configuration panel
- Change the property "protocol" to "ArduinoWeatherShield"
- Change the property "address" to a string composed of HTTP\_BOARD\_URL:HTTP\_PORT. For example "192.168.0.150:80:T" identifies the board listening on 192.168.0.150:80 for temperature values (use "P" for pressure and "H" for humidity).
- Under "temperature" (in Data Source Configuration) select the trigger called "Arduino WeatherShield reads temperature change"

The plugin is also able to read any humidity and pressure change.

From 5.6 version Freedomotic uses autodiscovering feature so 3 new things (thermometer, barometer and hygrometer) are added and configured automatically.

## 31.4 Download

Download plugin latest version

## 31.5 Source code

GitHub repository

### **BT** Speech Recognition

Description: Type: - Categories: Development status: Tested on: All platforms Developer: Mauro Cicolella

### 32.1 Overview

With this plugin you can send vocal commands to Freedomotic using Google Speech Recognition service and bluetooth to communicate.

You need a bluetooth dongle and an Android phone/tablet.

### 32.2 Configuration

Download and install the app https://play.google.com/store/apps/details?id=robotspace.simplelabs.amr\_voice

Connect to the pc running Freedomotic.

Now you can say your command (e.g. "Turn on Kitchen Light") and it'll be executed.

The plugin finds the more similar command using NLP (https://github.com/freedomotic/freedomotic/wiki/ Natural-language-processing)

### 32.3 Video

### **Chat Plugin**

**Description**: This plugin allows a user to interact with a Freedomotic server, by just 'chatting' with it using the most popular protocol XMPP (the one that runs, for instance, Jabber.org )

Type: Driver - Categories: Frontends, Network & Communication

Development status: Beta version

Tested on: All platforms

Developer: Matteo Mazzoni

### 33.1 Overview

### 33.2 Configuration

In order to use the plugin you need to have 2 or more XMPP compatible accounts:

- the one to be used by the plugin (you can get a free account at Jabber.org)
- one for each user allowed to remote control Freedomotic

Post installation steps:

edit chat-manifest.xml, insert login data and set a password in order to make an unknown user to a 'friend'. restart Freedomotic access your IM account add the Freedomotic-related user, send a first message containing the above password once accepted as a friend you can start remote controlling Freedomotic Usage Remote-Control capabilities:

run commands run commands on a certain condition (e.g. a reaction with a single run capability) add new reactions

NEED HELP ON USAGE? Just send Chat plugin a 'HELP' message.

## Google Calendar Events

Description:

Type: - Categories: Development status: Tested on: All platforms Developer: Enrico Nicoletti

### 34.1 Overview

34.2 Configuration

#### Harvester

Description: Collects events in a db, for data analysis and much more Type: Driver - Categories: Utilities Development status: Prototype Tested on: All platforms Developer: Matteo Mazzoni

#### 35.1 Overview

If you need to collect events, this plugin is what you are looking for.

Features:

- · Filter events based on Trigger mechanism
- Sample configuration for major dbms, including Mysql, MSQL, H2, Sqlite
- · Easily support almost any dbms

### 35.2 Configuration

**Note:** Users running JAVA1.7 and up, must add a vm option when running Freedomotic in order to workaround a known issue with OpenJPA and ClassLoader. Option is: -XX:+AlwaysLockClassLoader

Post installation steps:

- edit harvester-manifest.xml, to select your db type
- edit \_YOUR\_DB\_TYPE\_.xml to properly configure it

• restart Freedomotic

## 35.3 Usage

In order to save an event on db you have to 'intercept' it. This is easy with the built-in Reaction mechanism in Freedomotic.

A basic Reaction is provided alongside the plugin, and it is made up by:

- A trigger, "When a object changes its status"
- A command "Save event on Harvester"
- A reaction that links the elements above

You could made your custom trigger, and link it to the "Save event on Harvester" command in order to put on db other kinds of data.

### HWg-STE Ethernet thermometer

Description: This plugin reads values from an ethernet thermometer by HW-group.com

Type: Driver - Categories: HVAC

Development status: Stable Release

Tested on: All platforms

Developer: Mauro Cicolella

### 36.1 Overview

This plugin reads values from an ethernet thermometer by HW-group.com. You can connect up to two sensors of temperature and humidity. Indoor/outdoor sensors are available. Even temperature sensor with flat cable for temperature monitoring in the fridges. More details at http://www.hw-group.com/products/HWg-STE/STE\_ip\_temperature\_sensor\_en.html

It works sending periodically **SNMP** (Simple Network Management Protocol) request to the device using the **OID** (Object Identifier) specified by the manufacturer (http://ste.hwg.cz/HWg-STE\_OID.txt).

## 36.2 Configuration

All the configuration parameters are included in the *hwgste-manifest.xml* file. You can use it without any changes.

Each thermometer data are included in a <tuple></tuple> block where you need to specify:

- an 'alias' to identify the device
- ip address of the device
- port of the device
- number of sensors (2 by default)

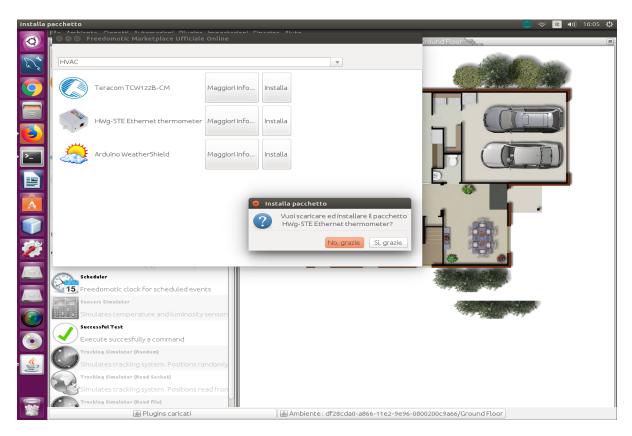

Fig. 36.1: HWg-STE plugin download

## 36.3 How to read data from a sensor

#### 36.3.1 Automatic setting

By default the auto configuration feature is enabled (<property name="enable-autoconfiguration" value="true"/>) so the plugin is able to add a configured thing on the map.

The type of thing is based on the unit read from the sensor: Thermometer for 'C'. 'F' or 'K'; Barometer for '%'.

#### 36.3.2 Manual setting

First of all you have to set this property <property name="enable-autoconfiguration" value="false"/> to disable auto configuration.

Add a **Thermometer** thing to your Freedomotic environment and then:

- Right click on the Thermometer in the environment to show its configuration panel
- Change the property **protocol** to **hwgste**
- Change the property **address** to a string composed of **ALIAS:SENSOR-ID** where **ALIAS** is the alias used to identify your device and **SENSOR-ID** is its id. An example address can be **board1:215**.
- Under temperature (in Data Sources) select from the list HWg-STE reads temperature.

The same procedure is required for **humidity**. In this case you have to add a **Barometer** thing to the map, set **address** and **protocol** as described previously and assign the trigger HWg-STE reads humidity to **humidity** behavior.

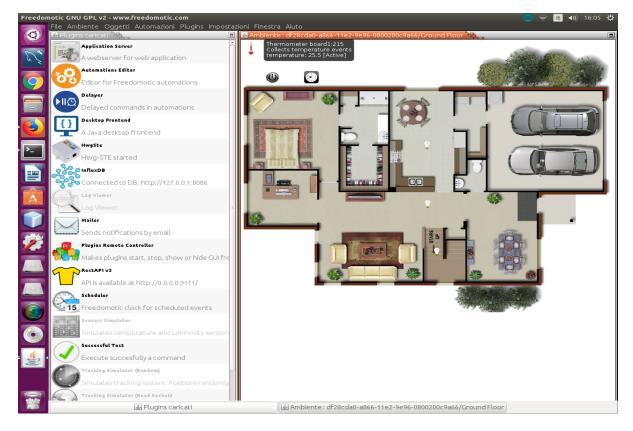

Fig. 36.2: Thermometer reads data from a sensor

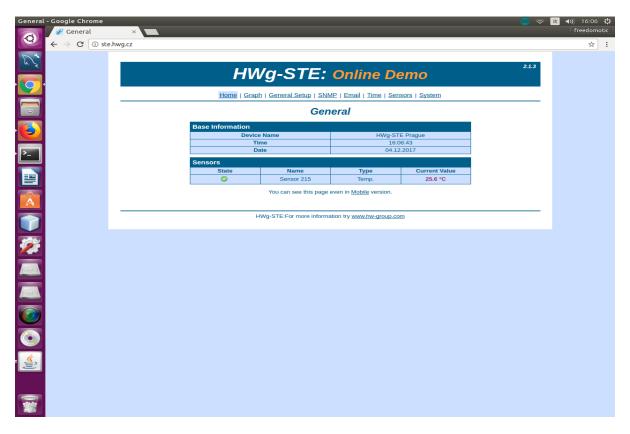

Fig. 36.3: HWg-STE online demo

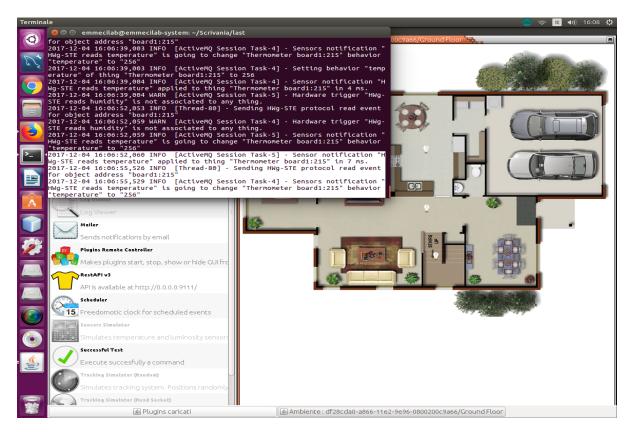

Fig. 36.4: HWg-STE plugin data log

## 36.4 Download

Download plugin latest version

## 36.5 Source code

## InfluxDB Persistence

Description: Time series persistence on InfluxDB Type: Driver - Categories: Utilities Development status: Prototype Tested on: All platforms Developer: Mauro Cicolella

### 37.1 Overview

This plugin is intended to store data into an InfluxDB database. It collects all things behaviors and values in the form of time series so data can be analyzed and used to create charts.

## **37.2 Configuration**

First of all you need a running instance of InfluxDB and you have to set the connection parameters into the manifest file. If the authentication is enabled username and password are required. in the *influxbd-persistence-manifest.xml* file. If the authentication is enabled on the database, username and password are required.

| Parameter        | Description                     | Default value          |
|------------------|---------------------------------|------------------------|
| db-url           | database url                    | http://127.0.0.1:8086/ |
| db-name          | database name                   | freedomotic            |
| username         | username to access the database | root                   |
| password         | password to access the database | root                   |
| retention-policy | data retention policy           | autogen                |

By default the database name is "freedomotic" but you can change it.

## 37.3 Database structure

This plugin saves data about Freedomotic things' behaviors "only" when the measurement changes For example you could have a single stored datapoint if the temperature is constant for an hour or multiple datapoints if it changes.

The database has the following structure:

| Name                      | Description                              | Туре        |
|---------------------------|------------------------------------------|-------------|
| time                      | timestamp of measurement - autogenerated | timestamp   |
| freedomotic_instance_uuid | UUID of Freedomotic instance             | field       |
| object_name               | name of the object                       | field       |
| object_protocol           | protocol of the object                   | field       |
| object_address            | address of the object                    | field       |
| object_uuid               | uuid of rhe object                       | field       |
| value                     | measurement value                        | measurement |

| Connected to            | m <mark>ecilab-system:~/Scriv</mark><br>http://localhost:8086<br>ll version: 1.3.4<br>motic |                                                             |                |                   |                 |
|-------------------------|---------------------------------------------------------------------------------------------|-------------------------------------------------------------|----------------|-------------------|-----------------|
|                         | se freedomotic                                                                              |                                                             |                |                   |                 |
| name: powered           | d .                                                                                         |                                                             |                |                   |                 |
| object_uuid             | freedomotic_ir                                                                              | nstance_uuid<br>value                                       | object_address | object_name       | object_protocol |
|                         |                                                                                             |                                                             |                |                   |                 |
|                         | 5000000 5bfeb800-1a6e-<br>7b-4fb7-9870-8f08164c4                                            | 4f4b-9f2d-f456ef766f02<br>1926 1                            | unknown        | Livingroom light  | unknown         |
| 1504186033460           | 0000000 5bfeb800-1a6e-<br>00-4a0d-a13f-a47282400                                            | 4f4b-9f2d-f456ef766f02<br>l9d0 0                            | unknown        | Kitchen Light     | unknown         |
| 76fd619c-61             | 7b-4fb7-9870-8f08164c4                                                                      |                                                             |                | Livingroom light  |                 |
| 24b01c5b-ea4            | 44-4a6e-8d89-f3f468765                                                                      |                                                             |                | Kitchen Light-145 |                 |
| 21969e70-7e             | 00-4a0d-a13f-a47282400                                                                      |                                                             |                | Kitchen Light     | unknown         |
| <b>ΞΔ</b> ] 21969e70-7e | 90-4a0d-a13f-a47282400                                                                      |                                                             |                | Kitchen Light     |                 |
| 24b01c5b-ea             | 44-4a6e-8d89-f3f468765                                                                      |                                                             |                | Kitchen Light-145 |                 |
| 24b01c5b-ea4            | 44-4a6e-8d89-f3f468765                                                                      | -4f4b-9f2d-f456ef766f02<br>5840 0<br>ect name = 'Livingroom |                | Kitchen Light-145 | unknown         |
|                         | rom powered where obje                                                                      | <pre>ect_name = 'Livingroom ect_name = 'Livingroom</pre>    |                |                   |                 |
| time<br>object_uuid     | freedomotic_ir                                                                              | nstance_uuid<br>value                                       | object_address | object_name       | object_protocol |
|                         |                                                                                             |                                                             |                |                   |                 |
| 76fd619c-617            | b-4fb7-9870-8f08164c49                                                                      |                                                             |                |                   |                 |
|                         | 5000000 5bfeb800-1a6e-<br>b-4fb7-9870-8f08164c49                                            | 4f4b-9f2d-f456ef766f02<br>926 0                             |                | Livingroom light  | unknown         |
|                         |                                                                                             |                                                             |                |                   |                 |

Fig. 37.1: InfluxDB data

You can use these fields to create complex queries.

## **37.4 How to save data**

In order to save data you need to create a specific automation. In Jfrontend go to Automations -> Manage Automations and select one of the following triggers:

• When a temperature has changed (detects any change about temperature)

- When an electric device behavior has changed (detects any change on/off about electric devices)
- When a generic sensor behavior has changed (detects any change about sensors

and write in the Command text field Save data on InfluxDB. Confirm and press OK button.

## 37.5 Download

Download plugin latest version

## 37.6 Source code

### IpCamera Motion Plugin

Description: This plugin detecs motion in MPEG streams Type: Driver - Categories: Media, Utilities Development status: Prototype Tested on: All platforms Developer: Mauro Cicolella

#### 38.1 Overview

### 38.2 Configuration

- Open the *camera.xml* file and set a name for the camera and the url to access to the stream in your browser (take a look at the examples).
- Double click on the plugin icon to start it. Then right click on the same icon and on **Configure IPCamera plugin** to open the GUI and see all the images from the cameras.

#### 38.3 How to save a captured image

It's possible to save an image when motion is detected by a camera. The default folder is *FREEDOMOTIC\_ROOT/plugins/devices/ipcamera-motion/data/captured-images/*.

• Open Manage Automations (F7 key) and search the trigger IpCamera motion detected. In the command field write Capture image from an IpCamera.

Press the **Confirm** button and then **OK** at the bottom of the window.

Now for every notified event a message will appear on the map and a snapshot of the camera will be saved in a file named as the following format [name-webcam]/[date]/[hour].jpg.

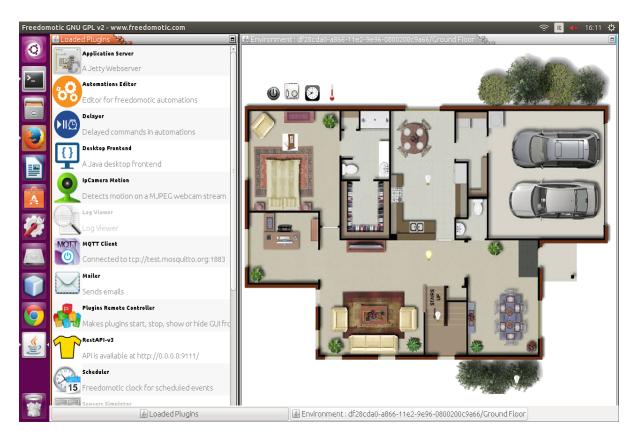

Fig. 38.1: IPCamera Motion Plugin

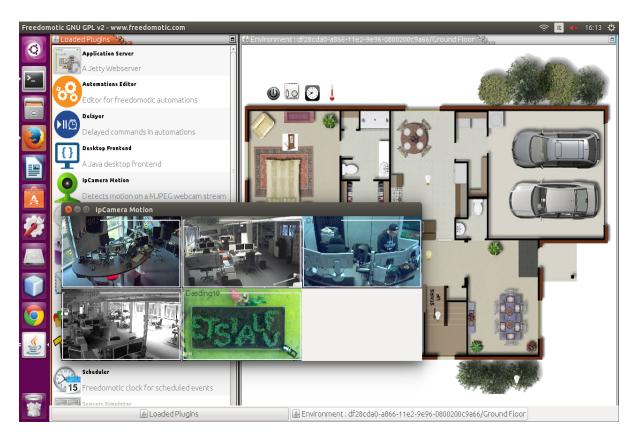

Fig. 38.2: IPCamera Motion Plugin GUI

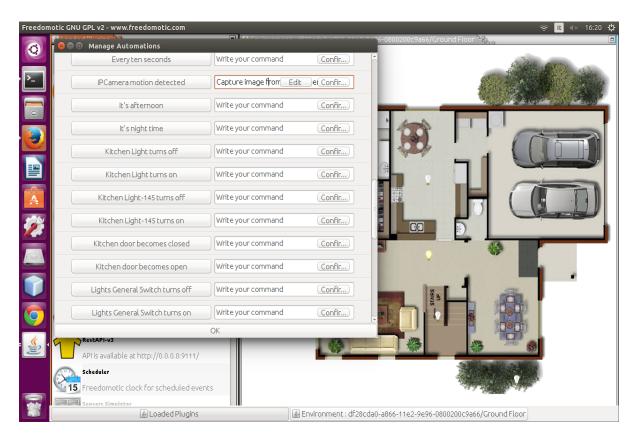

Fig. 38.3: IPCamera Motion Plugin Automations

## GCE Electronics IPX800

Description: This plugin enables communication between Freedomotic and Ipx800 boards by gce-electronics.com

Type: Driver - Categories: Automation Protocols

Development status: Beta version

Tested on: All platforms

Developer: Mauro Cicolella

#### **39.1 Overview**

#### 39.2 Configuration

The *ipx800-manifest.xml* file contains all the plugin configuration parameters. It's possible to control more than one board setting its parameters into a specific <tuple></tuple> block.

Here an example of configuration file:

```
<properties>
<properties>
<property name="description" value="Communicates with ipx800 board"/>
<property name="protocol.name" value="ipx800"/>
<property name="category" value="protocol"/>
<property name="short-name" value="ipx800"/>
<property name="address-delimiter" value=":"/>
<property name="startup-time" value=":"/>
<property name="startup-time" value="leds.cgi?led="/>
<property name="send-pulse-relay-url" value="rlyfs.cgi?rlyf="/>
<property name="get-status-url" value="status.xml"/>
</properties>
<tuple>
```

```
<property name="alias" value="default"/>
<property name="ip-to-query" value="ip-board"/>
<property name="port-to-query" value="port-board"/>
<property name="relay-number" value="8"/>
<property name="analog-input-number" value="2"/>
<property name="digital-input-number" value="4"/>
<property name="starting-relay" value="0"/>
<property name="led-tag" value="led"/>
<property name="analog-input-tag" value="analog"/>
<property name="digital-input-tag" value="btn"/>
</tuple>
</tuple>
</tuple>
```

| Parameter                  | Re-<br>quired | Values                 | Effect                                            | Note |
|----------------------------|---------------|------------------------|---------------------------------------------------|------|
| address-delimiter          | yes           | : or something<br>else | delimiter for address components                  |      |
| change-state-relay-<br>url | yes           | leds.cgi?led=          | integrated webserver url for relay changing state |      |
| send-pulse-relay-url       | yes           | rlyfs.cgi?rlyf=        | integrated webserver url for relay sending pulse  |      |
| get-status-url             | yes           | status.xml             | integrated webserver url for retrieving state     |      |

For each connected board the parameters are the following

| Parameter                | Re-<br>quired | Values                     | Effect                                                  | Note |
|--------------------------|---------------|----------------------------|---------------------------------------------------------|------|
| alias                    | yes           | string                     | identifies the board used in the object address         |      |
| ip-to-query              | yes           | ip-address                 | sets the board ip address                               |      |
| port-to-query            | yes           | any port number e.g.<br>80 | sets the port number                                    |      |
| relay-number             | yes           |                            | number of relays                                        |      |
| analog-input-<br>number  | yes           |                            | number of analog inputs                                 |      |
| digital-input-<br>number | yes           |                            | number of digital inputs                                |      |
| starting-relay           | yes           | 0 or 1                     | starting number in status.xml                           |      |
| led-tag                  | yes           | led                        | status.xml tag for compatibility with previous versions |      |
| analog-input-tag         | yes           | analog or an               | status.xml tag for compatibility with previous versions |      |
| digital-input-tag        | yes           | btn                        | status.xml tag for compatibility with previous versions |      |

### 39.3 How to control an object with this board

With this board you can control the powered behavior of any electric device in your environment, meaning you can turn on/off electric devices.

For this example we use a light thing:

• Open the file ipx800.xml into *freedomotic/plugins/devices/ipx800* folder and set ip-address and port number of your board

- Right click on the light object in the environment to show its configuration panel
- Change the property **protocol** to **ipx800**
- Change the property "address" to a string composed of ALIAS:RELAY\_NUMBER:led where ALIAS is the string used to identify the board, RELAY\_NUMBER is the relay on which your object is connected (from 1 to 8 the maximum number of supported relays) and led is used to retrieve the relay state from status.xml file. An example address can be "default:1:led" this identifies the first relay on a board listening on port 80 of the http URL 192.168.201.10
- Under turn on (in Actions) select the command called Turn on Relay on Ipx800 board
- Under turn off (in Actions) select the command called Turn off Relay on Ipx800 board. Now the plugin is able to read any relay status change and update the object one.
- Under powered (in Data Sources) select the command called IPX800 board reads a state change

### 39.4 Download

Download plugin latest version

## 39.5 Source code

## KMTronic Usb Relay

Description: A plugin for usb relay devices by KMtronic
Type: Driver - Categories: Automation Protocols
Development status: Beta version
Tested on: All platforms
Developer: Mauro Cicolella

#### 40.1 Overview

A general purpose USB Relay controller for connection to a PC's USB port using VCP (Virtual COM port). Control devices using your PC. USB Relay controller allows a PC to control a single external device using simple RS232 commands. Relay is fully powered from the USB bus.

The plugin allows to control this device.

## 40.2 Configuration

## Mailer

Description: This plugin sends notification by email
Type: Driver - Categories: Network & Communication, Utilities
Development status: Stable version
Tested on: All platforms

Developer: Enrico Nicoletti

Note: From 5.6.0 version it's included in the package distribution

## 41.1 Overview

## 41.2 Configuration

- You need a Gmail account
- Set your Google username and password in the manifest file or if you are using **Jfrontend** click on menu **Plugins** -> **Configure** -> **Mailer**. Change only 'username' and 'password'.
- Save the changes

## 41.3 Create an automation example

- Right click on a thing
- Switch to Automations tab in Jfrontend
- In the command field corresponding to the trigger when OBJECT\_NAME object is clicked write Notify this event by mail

| Manage Automations                       |                           |                        |                             |                   |
|------------------------------------------|---------------------------|------------------------|-----------------------------|-------------------|
|                                          | Switch its power          | Remove                 | )800200c9a66/Ground Floor 🔄 | h                 |
| When an electric device is clicked       | Notify event by mail Edit | Confir                 | ,                           |                   |
| When an account logs in                  |                           | san(Remove)            | 82/13                       |                   |
| when an account logs in                  | Write your command        | Confir                 |                             | Can de la can     |
| When a door is clicked                   |                           | Remove                 |                             |                   |
| when a door is clicked                   | Write your command        | Confir                 |                             |                   |
| When Lights General Switch is clicked    |                           | Remove                 |                             |                   |
| when Lights General Switch is clicked    | Write your command        | Confir                 |                             |                   |
| At 8:00AM                                | Write your command        | Confir                 |                             |                   |
| Bedroom door becomes closed              | Write your command        | Confir)                |                             |                   |
| Bedroom door becomes open                | Write your command        | Confir                 | • •                         |                   |
| Created by VariousSensors turns off      | Write your command        | Confir)                |                             |                   |
| Created by VariousSensors turns on       | Write your command        | Confir                 | an and a strat              |                   |
|                                          | ОК                        | Ŀ                      |                             |                   |
| Makes plugins start, stop, show or h     | ide (                     |                        | *                           |                   |
| RestAPI-v3                               |                           |                        |                             | •                 |
| API is available at http://0.0.0.0:9111, |                           |                        | 200                         |                   |
| 🖉 Loaded Plugins                         | 5                         | 🔬 Environment : df28co | da0-a866-11e2-9e96-0800200c | 9a66/Ground Floor |

• Save changes by pressing Confirm and OK button.

Fig. 41.1: Mailer automations

When you click on this thing you should receive an email with the description of what happened.

Others plugins can use the mailer to send custom messages.

#### 41.3.1 Send a mail notification with no attachment

```
<command>
  <name>Notify event by mail</name>
  <receiver>app.actuators.messaging.mail.in</receiver>
  <description>send a mail</description>
  <hardwareLevel>false</hardwareLevel>
  <delay>0</delay>
  <timeout>0</timeout>
  <editable>false</editable>
  <properties>
      <properties>
          <property name="subject" value="A notification from your home"/>
          <property name="message" value="Event notified: thing @current.object.name_</pre>
⇔clicked"/>
           <property name="attachment" value="no-attachment"/>
      </properties>
  </properties>
</command>
```

#### 41.3.2 Send a mail notification with attachment

| <command/>                                                                                                    |
|----------------------------------------------------------------------------------------------------|
| <name>Notify event by mail <b>with</b> attachment</name>                                                                                                    |
| <receiver>app.actuators.messaging.mail.<b>in</b></receiver>                                                                                                    |
| <description>send a mail</description>                                                                                                    |
| <hardwarelevel>false</hardwarelevel>                                                                                                    |
| <delay>0</delay>                                                                                                    |
| <timeout>0</timeout>                                                                                                    |
| <editable>false</editable>                                                                                                    |
| <properties></properties>                                                                                                    |
| <properties></properties>                                                                                                    |
| <property name="subject" value="A notification from your home"></property>                                                                                              |
| <property name="message" value="Event notified: thing @event.description"></property>                                                                                   |
| <property name="attachment" value="/home/mauro/Desktop/fd/plugins/devices/&lt;/pre&gt;&lt;/th&gt;&lt;/tr&gt;&lt;tr&gt;&lt;td&gt;→mailer/data/cmd/index.txt"></property> |
|                                                                                                    |
|                                                                                                    |
|                                                                                                    |
|                                                                                                    |

## 41.4 Command parameters

| Property   | Description                 | Values                       |
|------------|-----------------------------|------------------------------|
| name       | command name                | any string                   |
| subject    | mail subject                | any string                   |
| message    | mail text                   | any string                   |
| attachment | absolute path of attachment | path string (can't be empty) |

## 41.5 Notes

Be aware that your firewall can block the sending of the email. Check the firewall settings.

Also, if needed, go to https://www.google.com/settings/security/lesssecureapps and enable "the less secure apps" option.

#### MaryTTS Text to Speech

Description: Text To Speech plugin based on MaryTTS library
Type: - Categories: Speech Recognition & TTS
Development status: Beta version
Tested on: All platforms
Developer: Mauro Cicolella

#### 42.1 Overview

This plugin can be used to speak any text when an event occurs. It is completely programmable using the automations system (IF this THEN say THAT).

It's based on MaryTTS project (http://mary.dfki.de/project-summary.html).

## 42.2 Configuration

#### 42.3 Automations examples

Text to speech plugin comes with these predefined commands which can be attached to a trigger to create an automation (if you don't know how to do read this chapter of the tutorial):

- say current time
- say current temperature of the thermometer
- say electric device status
- say door/window status
- say readed motion level

which can be attached to any trigger to create automations like:

- if an object is clicked -> say electric device status
- a door becomes open -> say door/window status

...and so on

#### 42.4 How to create new custom commands

- Right click on an object and switch to Automations table
- In command box write say current time or any other command starting with "say" so you can use it as a template for yours
- Click the edit button. In the next window change the say property according to your needs (remembed you can use token substitution to insert variables like @event.object.name)
- Save as new command

Now your command will be available to be used in automations.

#### 42.5 How to install better and natural sounding voices

By default the plugin uses an English female voice. You can customize it by downloading a new voice, copying the jar file into *FREEDOMOTIC\_ROOT/plugins/devices/marytts/lib* folder and modifying the *marytts-manifest.xml* file as reported in the following table.

| Lan-  | Voice | e Link                          | Config parameters                                                                |
|-------|-------|---------------------------------|----------------------------------------------------------------------------------|
| guage |       |                                 |                                                                                  |
| En-   | Fe-   | Already installed               | <property <="" name="voice-jar-file" td=""></property>                           |
| glish | male  |                                 | value='voice-cmu-slt-hsmm-5.1.1.jar'/> <property< td=""></property<>             |
|       |       |                                 | name='voice' value='cmu-slt-hsmm'/>                                              |
| Ger-  | Male  | http://mary.dfki.de/download/5. | <property <="" name="voice-jar-file" td=""></property>                           |
| man   |       | 1/voice-bits3-hsmm-5.1.zip      | value='voice-bits3-hsmm-5.1.jar'/> <property <="" name="voice" td=""></property> |
|       |       |                                 | value='bits3-hsmm'/>                                                             |
| Ital- | Fe-   | http://mary.dfki.de/download/5. | <property <="" name="voice-jar-file" td=""></property>                           |
| ian   | male  | 1/voice-istc-lucia-hsmm-5.1.zip | value='voice-istc-lucia-hsmm-5.1.jar'/> <property< td=""></property<>            |
|       |       |                                 | name='voice' value='istc-lucia-hsmm'/>                                           |

Table 42.1: International voices

#### 42.6 Download

Download plugin latest version

#### 42.7 Source code

## Modbus

Description: Type: - Categories: Development status: Tested on: All platforms Developer: Gabriel Pulido de Torres

#### 43.1 Overview

This plugin allows Freedomotic to be configured as a Master device in the Modbus network to read values from the slaves of the system.

The read values are then published as events in the system.

NOTE: from 5.6 version TCP and RTU over TCP are supported.

## 43.2 Configuration

The sensor usual parameters should be configured. See the Sensor page. Also the following parameters must be defined in the xml manifest file.

| Param-    | Re-    | Values         | Effect                       | Note                                        |
|-----------|--------|----------------|------------------------------|---------------------------------------------|
| eter      | quired |                |                              |                                             |
| modbus-   | yes    | 'RTU' or       | Configuration for RTU or     |                                             |
| protocol  |        | 'TCP'          | ТСР                          |                                             |
| port      | yes    | 'COM1' or      | Name of the Serial port      | Only needed if modbus-protocol is RTU       |
|           |        | '/dev/ttyUSB0' | used                         |                                             |
| baudrate  | yes    |                | Serial Port Parameter        | Only needed if modbus-protocol is RTU       |
| data-bits | yes    |                | Serial Port Parameter        | Only needed if modbus-protocol is RTU       |
| parity    | yes    | 0 1 2          | Serial Port Parameter        | Only needed if modbus-protocol is RTU       |
| stop-bits | yes    |                | Serial Port Parameter        | Only needed if modbus-protocol is RTU       |
| host      | yes    | IP address     | TCP host address             | Only needed if modbus-protocol is TCP       |
| tcp-port  | yes    | Port           | TCP host port                | Only needed if modbus-protocol is TCP       |
| encapsu-  | yes    |                | RTU over TCP flag            | Only needed if modbus-protocol is TCP       |
| lated     |        |                |                              | and you want to enable RTU over TCP         |
| timeout   | yes    |                | Time in milliseconds         | Modbus Parameter                            |
| retries   | yes    |                | Number of retries to obtain  | Modbus Parameter                            |
|           |        |                | a value                      |                                             |
| Num-      | yes    | 0  n           | Number of registers that are | This value should match the total of tuples |
| Registers |        |                | going to be configured       | defined                                     |

Table 43.1: Generic properties

For every register that is going to be read from the network a tuple should be configured with the correct parameters to locate and transform from the modbus system to Freedomotic system as one Event. For every tuple, the sensor sends an event on the Freedomotic system.

Tuples properties Parameter Required Values Effect Note Name yes String with the name of this value in the system Must be unique in the sensor SlaveId yes 0l..ln Number of the slave from which the value is read RegisterRange yes See table of Register Ranges allowed DataType yes See table of Data Type allowed Bit no 0l..ln Sets the bit to be read from the Binary register It is only used when the DataType is set to Binary Offset yes 0l..ln Address of the register to be read in the slave NumberOfRegisters no 0l..ln Number of consecutive registers to be read Not used at this moment Multiplier no double value Used with the Additive parameter to transform the value from the modbus scale system to the Freedomotic scale system Mx+A where M= Multiplier x= value readed A= Additive Additive no double value Used with the Additive parameter to transform the value from the Freedomotic scale system Mx+A where M= Multiplier x= value readed A= Additive EventName yes String Name of the parameter in the event that is going to be sent with the value This value configures a GenericEvent with a parameter with name="EventName" value="Mx+A"

Register Ranges: Name Note COIL\_STATUS INPUT\_STATUS HOLDING\_REGISTER INPUT\_REGISTER

Types BINARY TWO\_BYTE\_INT\_UNSIGNED TWO BYTE INT SIGNED Data Name Note FOUR\_BYTE\_INT\_UNSIGNED FOUR\_BYTE\_INT\_SIGNED FOUR\_BYTE\_INT\_UNSIGNED\_SWAPPED FOUR BYTE INT SIGNED SWAPPED FOUR BYTE FLOAT FOUR BYTE FLOAT SWAPPED EIGHT BYTE INT UNSIGNED EIGHT BYTE INT SIGNED EIGHT BYTE INT UNSIGNED SWAPPED EIGHT BYTE INT SIGNED SWAPPED EIGHT BYTE FLOAT EIGHT BYTE FLOAT SWAPPED TWO\_BYTE\_BCD FOUR\_BYTE\_BCD

## 43.3 An XML example

This xml file configures 2 registers.

The first register reads a temperature value from the slave and, as the Modbus in this example stores the value multiplied by 10, the sensor transforms that value multiplying it by 0.1

The second register reads the bit value from position 6 from the register.

```
<config>
    <properties>
        <property name="description" value="Plugin for Modbus protocol"/>
        <property name="category" value="protocol"/>
        <property name="short-name" value="modbus"/>
        <property name="polling-time" value="1000"/>
        <property name="NumRegisters" value="2"/></property name="NumRegisters" value="2"/>
        <property name="port" value="/dev/ttyUSB10"/>
        <property name="baudrate" value="19200"/>
        <property name="data-bits" value="8"/>
        <property name="parity" value="2"/>
        <property name="stop-bits" value="1"/>
        <property name="timeout" value="10000"/>
        <property name="retries" value="2"/>
    </properties>
    <tuples>
        <tuple>
          <property name="Name" value="TemperatureZone1"/>
          <property name="SlaveId" value="1"/>
          <property name="RegisterRange" value="HOLDING_REGISTER"/>
          <property name="DataType" value="TWO_BYTE_INT_UNSIGNED"/>
          <property name="Offset" value="266"/>
          <property name="NumberOfRegisters" value="1"/>
          <property name="Multiplier" value="0.1d"/>
          <property name="Additive" value="0.0d"/>
          <property name="EventName" value="TemperatureZone1"/>
        </tuple>
        <tuple>
          <property name="Name" value="BitTest"/>
          <property name="SlaveId" value="1"/>
          <property name="RegisterRange" value="HOLDING_REGISTER"/>
          <property name="DataType" value="BINARY"/></property name="DataType" value="BINARY"/>
          <property name="Bit" value="6"/>
          <property name="Multiplier" value="1"/>
          <property name="Additive" value="0"/>
          <property name="Offset" value="256"/>
          <property name="NumberOfRegisters" value="1"/>
          <property name="EventName" value="BitTest"/>
        </tuple>
    </tuples>
</config>
```

## **MQTT Broker**

Description: A broker for MQTT protocol based on Moquette library
Type: Driver - Categories: Automation Protocols, IoT
Development status: Prototype
Tested on: All platforms
Developer: Mauro Cicolella

#### 44.1 Overview

This plugin adds a MQTT broker to Freedomotic so you can manage this protocol without using an external broker. It uses an embedded instance of moquette, a Java small MQTT broker implementation.

## 44.2 Configuration

By default it uses 0.0.0.0 as server ip and 1883 as port number.

If you want to customize them please edit the previous properties in *mqtt-broker-manifest.xml* file located in the plugin folder.

#### 44.3 How to manage a thing

- In **Jfrontend** add a thing on the map. Right click on its icon, go to **Control Panel** and set **mqtt-broker** in the protocol field and the mqtt topic in the **address** field.
- In Data Source panel select MQTT reads a value in the trigger list.

## 44.4 Multiple behaviors

## 44.5 Video

## 44.6 Download

Download plugin latest version

## 44.7 Source code

## **MQTT** Client

**Description**: A client for MQTT (MQ Telemetry Transport). It can be consider as a template for plugins based on this protocol

Type: Driver - Categories: Automation Protocols, IoT

Development status: Prototype

Tested on: All platforms

Developer: Mauro Cicolella

#### 45.1 Overview

This plugin is a client for MQTT protocol.

#### 45.2 Configuration

You can customize the plugin according to your needs.

Follow these steps:

- 1. open mqtt-client-manifest.xml and change at least the properties
  - (a) broker-url: ip address of MQTT broker
  - (b) **topic**(s): the topic(s) to subscribe in the <tuples></tuples> section
  - (c) other properties can be modified if needed (for example authentication with userid and password)

#### 45.3 Download

Download plugin latest version

## 45.4 Source code

## MySensors

Description: This plugin supports MySensors gateways Type: Driver - Categories: Automation Protocols, IoT Development status: Prototype Tested on: All platforms Developer: Mauro Cicolella

## 46.1 Overview

## 46.2 Configuration

## 46.3 Supported objects

- Light
- Thermostat
- Light sensor

## openPicus Flyport

Description: Type: - Categories: Development status: Tested on: All platforms Developer: Mauro Cicolella

## 47.1 Overview

47.2 Configuration

### openPicus Grove System

Description: This plugin reads data from a Grove Nest sensors board
Type: Driver - Categories: Automation Protocols
Development status: Prototype
Tested on: All platforms
Developer: Mauro Cicolella

#### 48.1 Overview

The plugin acts as a simple udp server listening for packets from Grove Nest boards. When it receives a packet, it extracts the data (Grove Nest ip address, sensor connector, sensor value). Then it notifies the event on the Freedomotic messages channel and updated the specific object.

#### 48.2 Configuration

The plugin acts as a simple udp server listening for packets from Grove Nest boards. When it receives a packet, it extracts the data (Grove Nest ip address, sensor connector, sensor value). Then it notifies the event on the Freedomotic messages channel and updated the specific object.

The firmware code is included in the taskFlyport.c. Let's analyze it step by step.

First of all the libraries required for Grove Nest and analog temperature sensor are included.

```
#include "taskFlyport.h"
#include "grovelib.h"
#include "analog_temp.h"
```

Now let's create an integer variable for udp socket reference, a char array for sending messages and udp server ip address and port number. The last parameters are used by Freedomotic plugin. If you change these you must change also the flyport variables.

```
int clientUDPsocket;
char send[120];
void FlyportTask()
    {
        BYTE Socket=0; //UDP Socket
        char *UDPPort="7331"; //UDP port
        char *UDPAddress="192.168.1.100";
```

The next step is defining variables for grove nest and used sensors and attaching them to the board. The float variables are used to store the new and the old sensors values.

The application core is included into the infinite loop. It detects the new sensor value, compares it with the stored one and if there is a change sends a new udp packet to the Freedomotic server whit a prefixed message format: connector:sensorType:value. The char ":" is the string delimiter. The allowed sensor types are (in this example) temperature and luminosity. You can't change them without changing the Freedomotic plugin code because it makes a string parsing to extract the data. After the socket is closed.

```
while(1)
{
  vTaskDelay(500);
   //Socket=UDPClientOpen(UDPAddress, UDPPort);
   // Get the new temperature value
  tempVal = get(temp_sensor);
   if(tempVal!=tempValStored) {
       tempValStored=tempVal;
       sprintf(send, "AN1:temperature:%3.1f", (double)tempVal);
       Socket=UDPClientOpen(UDPAddress, UDPPort);
       UDPWrite(Socket, send, strlen(send)); //Send the data trough the UDP
      UDPClientClose (Socket);
      }
     // Get the new luminosity value using the get() function
     lightVal = get(light_sensor);
     if(lightVal!=lightValStored) {
          lightValStored=lightVal;
          sprintf(send, "AN3:luminosity:%3.0f", (double)lightVal);
          Socket=UDPClientOpen(UDPAddress, UDPPort);
          UDPWrite (Socket, send, strlen (send)); //Send the data trough the UDP
          UDPClientClose (Socket);
          }
      }
  }
```

No packets are sent if there is no sensor data change. This reduces the network traffic.

#### 48.3 The list of materials

- A Flyport\_WiFi
- A Grove\_NEST
- A GROVE\_-\_Light\_Sensor
- A GROVE\_-\_Temperature\_Sensor\_Analog

## 48.4 The build process

#### Software

- Download the Grove System project package and extract it into a new folder.
- Open the openPicus IDE, and from the environment open the project folder.
- Click the "Compile" button, and when the operation is completed click "Download" so that the new firmware is downloaded in the Flyport's microcontroller.

#### Hardware

Let's connect the analog sensors to the Grove Nest: temperature sensor to AN1 and light sensor to AN3.

Then let's connect the flyport wifi module and the power supply.

Start Freedomotic by double click on its icon or by command line with java -jar freedomotic.jar. The pc running Freedomotic must have 192.168.1.100 as ip address. In "Plugins" menu choose "Install from marketplace". After the list is updated (it can take up to a minute) you will see all available plugin categories for your current Freedomotic version. Select Automation Protocols, then Openpicus Grove System icon and click on Install button following the video instructions.

#### 48.5 Video

## BTicino OpenWebNet

Description: Type: - Categories: Development status: Tested on: All platforms Developer: Mauro Cicolella

## 49.1 Overview

49.2 Configuration

#### Persistence

Description: Save events and commands on a db Cassandra
Type: Driver - Categories: Utilities
Development status: Proof of Concept
Tested on: All platforms
Developer: P3trur0

#### 50.1 Overview

This plugin allows to persist on Cassandra server both commands and events occurred on Freedomotic instances. Using this plugin, for each automation available on the platform, the user can run a **Persist data on Cassandra** command that will perform the operation to save data on the database.

Once started, this plugin tries to connect to the Cassandra server defined in its configuration properties (see below). All the data are saved in a table named freedomotic\_data. It is not required to create it manually since this plugin, once started, automatically detects the existence of freedomotic\_data table creating it if does not exist.

This table contains the following information:

- id, it is the identifier of each persisted row
- datatype, it is either "command" or "event"
- data, it is a binary serialization of persisted event/command
- avro\_schema, it is the Avro schema used for serialize/deserialize the persisted data
- persistence\_timestamp, it is the persistence timestamp
- freedomoticInstance, it is the identifier of the currently used Freedomotic instance

These data could be later used for any kind of data analysis you would like to perform on Freedomotic usage. Basically it is required to deserialize the binary serialization data using the Avro schema provided to analyze the original data values properly.

## 50.2 Configuration

Within the plugin manifest, are defined all the properties available to configure the communication of the plugin with Cassandra instance. Moreover, you can also specify both the replication factor and strategy of the server instance.

Here follows an example of manifest.

```
<config>
       <properties>
                <property name="description"
                 value="Cassandra database for storing Freedomotic events_
\hookrightarrowand commands" />
                <property name="name" value="persistence" />
                <property name="category" value="protocol" />
                <property name="short-name" value="persistence" />
                <property name="protocol.name" value="persistence" />
                <property name="startup-time" value="on load" />
                <!-- Cassandra configuration -->
                <property name="cassandra.host" value='127.0.0.1'/>
                <property name="cassandra.port" value='7000'/>
                <property name="cassandra.keyspace" value='freedomotic'/>
                <property name="cassandra.replicationFactor" value='1'/>
                <property name="cassandra.strategy" value='SimpleStrategy'/>
                <property name="cassandra.user" value='user'/>
                <property name="cassandra.password" value='password'/>
                <!-- end of cassandra configuration -->
       </properties>
</config>
```

The properties for the Cassandra instance configuration are:

- cassandra.host, it represents the Cassandra IP address
- cassandra.port, it represents the Cassandra Port
- cassandra.keyspace, it is the name of Cassandra keyspace used by freedomotic
- cassandra.replicationFactor, it is the replication factor of the data
- cassandra.strategy, it is the Cassandra replication strategy
- cassandra.user, Cassandra username
- cassandra.password, Cassandra password

#### **50.3 Requirements**

Persistence has been tested using Cassandra server (ver. 3.9).

#### ProgettiHw-Sw Ethernet Board v2

Description: Communicates with an ethernet relay board by ProgettiHw-Sw.

Type: Driver - Categories: Automation Protocols

Development status: Stable Release

Tested on: All platforms

Developer: Mauro Cicolella

### 51.1 Overview

With this plugin Freedomotic can communicate with an ethernet relay board by ProgettiHw-Sw. These boards have from 8 up to 16 relays, an ethernet port and an integrated web server

## 51.2 Configuration

With this type of board you can control the powered behavior of any electric device in your environment, meaning you can turn on/off electric devices.

## 51.3 How to control a relay

- Right click on the light object in the environment to show its configuration panel
- Change the property protocol to phwswethv2
- Change the property **address** to a string composed of **ALIAS:RELAY\_NUMBER:TAG** where **ALIAS** is the string set in the configuration file (phwswethv2-manifest.xml) to identify the board. **RELAY\_NUMBER** is the relay used to control your device (from 1 to 16). **TAG** is one of the following string: **led** (for relays), **pot** (for

analog inputs), **btn** (for digital inputs). For example **default:1:led** identifies the first relay on a board called **default**.

- Under turn on (in Actions) select the command called Turn ON Relay on ProgettiHwSw Eth board
- Under turn off (in Actions) select the command called Turn OFF Relay on ProgettiHwSw Eth board

The plugin is able to read any relay status change and update the object one.

• Under powered (in Data Sources) select the trigger called ProgettiHwSwEthV2 reads a state change.

#### 51.4 Use cases

• https://www.emmecilab.net/gestione-di-un-appartamento-con-freedomotic/ (in Italian)

### 51.5 Download

Download plugin latest version

### 51.6 Source code

GitHub repository

### pURL

Description: This reads URLs content like XML, HTML, JSON and sends it in a listenable event

Type: Driver - Categories: Network & Communication, Utilities

Development status: Prototype

Tested on: All platforms

Developer: Enrico Nicoletti

#### 52.1 Overview

This plugin takes a set of urls (web services or standard web pages) from its manifest file, periodically gets their content (XML, JSON, HTML) and notifies it as a Freedomotic event. This event can be listened by the triggers shipped with this plugin (read temperature from URL, read weather from URL, ...) or you can create your own.

The triggers can be used as a data source for objects, like setting the temperature of a thermostat, or to create high level automations like

WHEN <your trigger here> THEN <say something using text to speech> WHEN <your trigger here> THEN <send me an email> WHEN <your trigger here> THEN <send a twitt> WHEN <your trigger here> THEN <turn on a light> let us know about your own triggers

Q: What about the plugin name?

A: The name is inspired by cURL command line linux program. http://en.wikipedia.org/wiki/CURL

Q: Where I can find example triggers?

A: As usual, they are in the data/trg folder in the plugin installation directory (freedo-motic/plugins/devices/pURL/data/trg)

Q: How to reference the result of the XPATH query performed in the trigger?

A: The xpath query result is stored in property @event.url.content.xpathresult that you can use in commands. For example if you are parsing an XML content using an XPATH query to retrieve weather forecast, you can have a text to speech command like "say= Tomorrow will be @event.url.content.xpathresult" to hear "Tomorrow will be sunny"

## 52.2 Configuration

Actually you can just monitor a single URL changing it in the plugin manifest (menu Plugins -> Configure to edit). Detailed explanation coming when the plugin will be completed.

### 52.3 How to create custom triggers

Create a trigger (hardware level or not) which listen to messaging channel "app.event.sensor.url". This plugins notify the following properties in the event:

url: the source of data (eg: http://www.website.com/?q=aQuery) url.content: the XML, JSON or HTML content of the web page url.content.length: the number of characters readed from the url (always more than zero otherwise the event is not sent)

## 52.4 Upcoming features

multi url monitoring custom polling interval for each url username/password authentication for protected urls XPATH feature available in freedomotic-core to do xml queries directly in your trigger (Freedomotic v5.6)

### **Push Notifications**

Description: This plugin can send custom push messages through many providers everytime you want
Type: Driver - Categories: Network & Communication, Utilities
Development status: Beta version
Tested on: All platforms
Developer: Matteo Mazzoni

#### 53.1 Overview

#### **53.2 Features**

- · Global and per-user notification params
- Global notification: send a common notification through a globally configured provider
- · Per-user-state notification: notify user using a different provider given his/her state
- Group notification: notify multiple users at once (with per-user-state rule)
- Customizable message text with variable substitution

#### 53.3 Supported providers

This plugin could support almost every provider that allows sending notifications with GET or POST http requests. Currently the plugin ships with predefined configuration blocks for the following providers:

- Prowl www.prowlapp.com
- PushOver www.pushover.net

- Notify My Android www.notifymyandroid.com
- LiveNotifier www.livenotifier.net
- Trendoo (SMS Provider) www.trendoo.it
- Pushsafer www.pushsafer.com

If you need to use a different provider, please ask me to add proper configuration, or, if you feel brave, have a look at your provider's API and write a configuration block in the plugin manifest file.

### 53.4 Configuration

First of all, register on the provider and request needed api keys and/or application keys.

Go to plugin manifest file (or open plugin configuration from Freedomotic Frontend), find the proper configuration block and add missing apikey params. In the end, activate the provider changing the <property name="active" value="TRUE" /> .

Templating When customizing message string, you can insert variable placeholders that will be substituted with eventrelated data everytime a notification is sent. Look at the first configuration block for hints.

<property name="param.message" value="Looks like \${event.object.name} power state changed to \${event.object.behavior.powered}" />

Usage Global notification The easiest way of using Push Notification is creating a Reaction, and linking a Trigger with the predefined Command "Send push notification". Please note, such Command has to be modified in order to use your desired provider and/or customize params.

This usage allows definition of a common way of notifying many events.

Per user notification Want to provide different notification scenarios for every user? e.g. notify Tom through SMS only when he's not at home.

What to do:

As for global notification, define a reaction, but use the Command "Notify users". e.g. "When a electric device is clicked, notify users" Add a Person object to the environment, set his name to Tom (or whatever name) Close Freedomotic, find Tom's object file (under /data/furn/YOUR\_ENVIRONMENT/obj/), open it with an editor and find the block

```
<com.freedomotic.model.object.PropertiesBehavior>
<name>properties</name>
<description></description>
<active>true</active>
<priority>-1</priority>
<readOnly>false</readOnly>
<properties>
<property name="birthdate" value="01/01/1900"/>
<property name="email" value="info@freedomotic.com"/>
</properties>
</com.freedomotic.model.object.PropertiesBehavior>
```

If not present, add a line <property name=mobile" value="" /> after <property name="email" .... /> and set its value with Tom's mobile phone number (international format) Save and close

Next time you run Freedomotic, Tom's ready to receive SMS notifications!

### 53.5 Download

Download plugin latest version

## 53.6 Source code

GitHub repository

#### RestAPI v3

Description: RestAPI v3 for managing your Freedomotic instance
Type: - Categories: API, Frontends, Networking & Communication
Development status: Beta version
Tested on: All platforms
Developer: Matteo Mazzoni

Note: This plugin is included in the package distribution

#### 54.1 Overview

## 54.2 Basic configuration

Useful configuration parameters you can insert into your plugin manifest:

- listen-address [0.0.0.0] : the address to listen to (0.0.0.0 means every address)
- enable-ssl [true] : enables support for Secure Socket Layer
- enable-cors [true] : enables support for Cross Origin Resource Sharing

### 54.3 Advanced configuration

#### Ports

- http-port [9111] : port for plain http
- https-port [9113] : port for secure http

#### **Debugging options**

- debug [false] : enables debug information in console and in http headers
- debug-entity [true] : when debugging, traces message payload too

#### SSL options

- **KEYSTORE\_SERVER\_FILE** [keystore\_server] : path (relative to plugin data directory) of keystore file that contains server certificates
- KEYSTORE\_SERVER\_PWD [freedomotic] : password for certificate keystore

Cross Origin Resource Sharing options (change them very carefully!)

- Access-Control-Allow-Headers [Accept, Accept-Version, Authorization, Content-Length, Content-MD5, Content-Type, Date, Origin, X-Access-Token, X-Api-Version, X-CSRF-Token, X-File-Name, X-Requested-With] : lists allowed headers, when accessing API through XHR
- Access-Control-Allow-Origin [\*] : lists allowed origins for accessing API through XHR ("\*" means every origin)
- Access-Control-Allow-Methods [GET, POST, PUT, DELETE, HEAD] : lists allowed HTTP methods, when accessing API through XHR

#### **Extra options**

• serve-static [swagger] : RestAPI plugin can serve static files in its root path. The default choice is serving SWAGGER, a API doc and tooling system

#### 54.4 Usage (Documentation and tools)

You can learn the API and test it, simply accessing this URL: http(s)://{listen\_address}:{port}//

e.g. if using default plugin configuration, go to https://localhost:9111/

WebSocket endpoints documentation

• /v3/ws/objectchange

When subscribed to this channel, clients will get an updated thing (aka **EnvObject**) everytime any of them is modified. This is handy to keep a client updated without polling data.

#### • /v3/ws/zonechange

When subscribed to this channel, clients will get a updated Zone when its boundaries are changed

#### • /v3/ws/pluginchange

When subscribed to this channel, clients will get a updated Plugin data when it is started/stopped or its configuration changes.

### 54.5 Try API with cURL

You can test API using the commandline tool cURL

Command format is

```
curl --user <username>:<password> http://<listen_address>:<port>/v3/<API>
```

For example if you want to retrieve the users' list on our online demo authenticated as admin please digit

curl --user admin:admin http://api.freedomotic.com/9111/v3/users

#### Sensors and tracking simulation

**Description**: A must have set of basic plugins like a clock to enable timed automations, automations editing and a set of sensors and tracking simulators, performance trackers, log viewer for both developers and users

Type: Driver - Categories: Utilities Development status: Stable Release Tested on: All platforms Developer: Enrico Nicoletti

Note: This plugin is included in the package distribution

#### 55.1 Sensors simulator

With this plugin you can

- simulate luminosity or temperature changing
- · ask user something
- · add a new object using JoinDevice command
- execute free-text commands (e.g. write "turn on all lights")

## 55.2 Tracking simulation

You can simulate user's movements inside your environment. First of all add an "user" thing to the map.

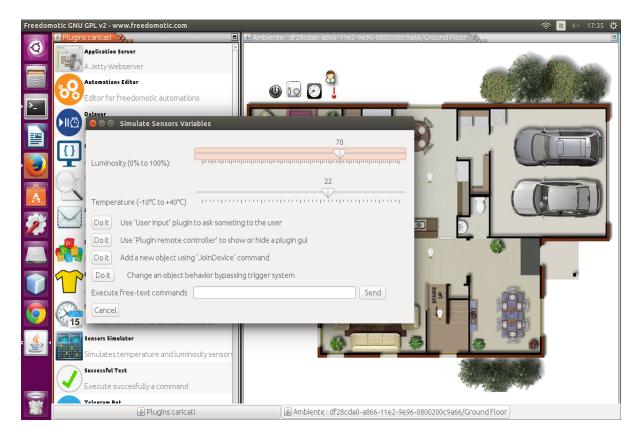

Fig. 55.1: Sensors simulation

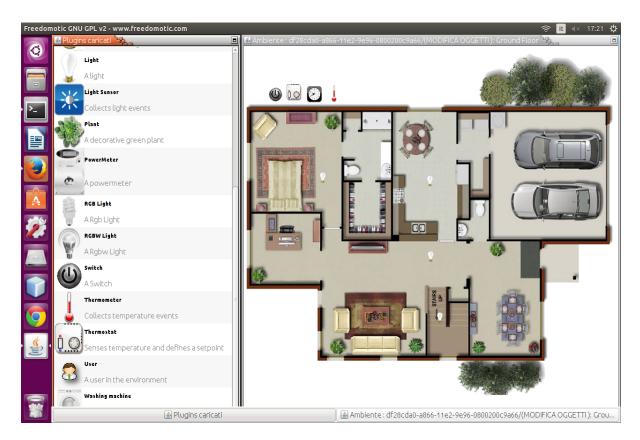

Fig. 55.2: Add an user to the map

#### 55.2.1 Tracking simulator (Random)

Each user thing on the map is moved to a random position with a time interval specified by the sleep-time property.

Table 55.1: Configuration parameters

| Property   | Description | Values |
|------------|-------------|--------|
| sleep-time |             | 2000   |

#### 55.2.2 Tracking simulator (Read file)

This plugin reads user's positions from a file.

This file, located under *FREEDOMOTIC\_ROOT/plugins/devices/simulation/data/motes*, has *.mote* extension and its name must reflect the user thing one (e.g. if the user is named *admin* the tracking file must be *admin.mote*.

We have two options for the positions: coordinates or room/zone names.

In the first case the .mote file has the following data format [x coord, y coord, time in ms].

300,250,2000 450,390,5000

Alternatively you can use the format [room name, time in ms].

Kitchen,2000 Bedroom,5000 House,3000

In every case each row represents a different movement.

In the previous example the user thing is moved to the Kitchen where it stays for 2 seconds then goes to the Bedroom and after 5 seconds to the House. The last zone House doesn't exist so it's skipped.

| Table 55.2. Configuration parameters | Fable 55.2: | Configuration parameters |
|--------------------------------------|-------------|--------------------------|
|--------------------------------------|-------------|--------------------------|

| Property   | Description                                            | Values              |
|------------|--------------------------------------------------------|---------------------|
| data-type  | data format in the .mote file                          | coordinates   rooms |
| iterations | how many times the movements sequence must be executed | any integer > 0     |

#### 55.2.3 Tracking simulator (Read socket)

|                      | -           |                                     |
|----------------------|-------------|-------------------------------------|
| Property             | Description | Values                              |
| socket-server-port   |             | 7777                                |
| sleep-time           |             | 1000                                |
| max-connections      |             | any integer $> 0$ or $-1$ no limits |
| stop-connection-char |             |                                     |

| Table 55.3: | Configuration | parameters |
|-------------|---------------|------------|
|-------------|---------------|------------|

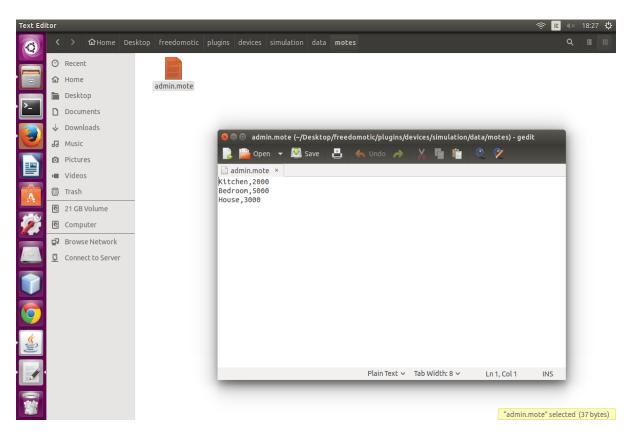

Fig. 55.3: Mote file example (room/zone format)

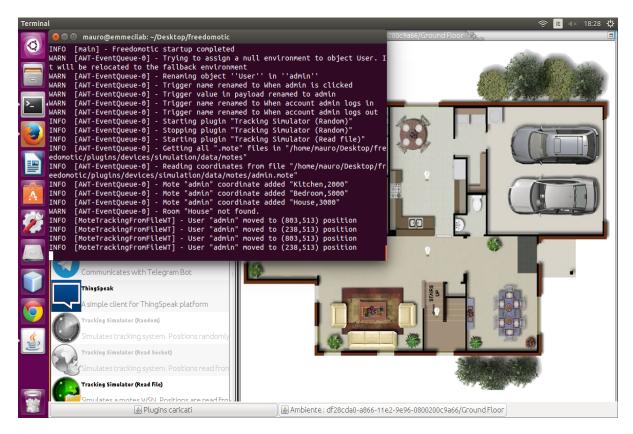

Fig. 55.4: Tracking log

#### Teracom TCW122B-CM

Description: This plugin controls a TCW122B-CM module by Teracom.cc.
Type: - Categories: Automation Protocols, HVAC
Development status: Prototype
Tested on: All platforms
Developer: Mauro Cicolella

#### 56.1 Overview

TCW122B-CM is a multifunctional device for remote monitoring and control, designed to work in IP based networks. It can be managed by WEB interface, SNMP programs and user applications. The controller can be used as standalone device or as a part of control and monitoring systems. The device utilizes special schematic for long 1-Wire interface support, up to 2 temperature or temperature/humidity sensors can be connected. Along with ambient parameters, two analog voltages and status of two digital inputs can be monitored. For every parameter can be sent e-mail and/or SNMP trap, if it goes outside of previously set-up range. The both relays can be activated locally - from status of monitored parameters or remotely - by WEB interface, SNMP managers etc.

## 56.2 Configuration

#### **Telegram Bot**

Description: This plugin interacts with a Telegram Bot
Type: Driver - Categories: Access Control & Security, Social
Development status: Prototype
Tested on: All platforms
Developer: Mauro Cicolella

#### 57.1 Overview

#### 57.2 Configuration

#### 57.2.1 Create a bot

You have to talk to another Bot, called **The BotFather**. You can start a conversation with the BotFather using this link.

Once you've followed the prompt to start interacting with the bot, send the /newbot command to begin the interactive bot-creation process.

First of all the BotFather asks a name for your bot. This is the friendly name displayed when the bot speaks to you. You can choose anything you like.

Then you need to pick a username. Telegram forces all bots to have a username that ends with 'bot'. This is how you'll add the bot to Telegram to begin interacting with it. You might, for example, name your bot "MyName's Bot" and select "MyNameBot" as username.

Once you've picked a name and a username, the BotFather will reply with your bot's token.

That's all! Your bot is ready to work.

#### 57.2.2 Start a chat and find its ID

To send a message through the Telegram bot API, you have to provide the ID of the chat with your bot.

So start a conversation with your bot with /start. Then open in your browser the url https://api.telegram.org/bot/protect/T1/textdollarTOKEN/getUpdates where **\$TOKEN** is the key provided by the BotFather in previous step.

You'd see a JSON response like the following (if needed go to page source in your browser):

```
{"ok":true,
"result":[
 {"update_id":123123123,
  "message":{
    "message_id":12,
    "from":{
      "id":12345,
      "first_name":"Bob",
      "last_name":"Jones"
       "username":"bjones"},
    "chat":{
       "id":12345,
      "first_name":"Bob",
      "last_name":"Jones",
      "username":"bjones",
       "type":"private"},
     "date":1452933785,
     "text":"Hi there, bot!"}}]
```

The chatID is 12345 in this example.

#### 57.2.3 Plugin configuration

Open the telegram-bot-manifest.xml and set your bot's token, username and chatID.

Then start the plugin.

#### 57.3 Create an automation example

- · Right click on an object
- · Switch to Automations tab
- In the field when OBJECT\_NAME object is clicked write this command Notify event by Telegram
- Save changes
- When you click on this object you should receive a notification on your Telegram client with the following predefined message "Event notified: @event.description"

Soon we'll add more examples and info about messages customization.

**Note:** The plugin is not completed. If you want to follow the development and contribute or submit your comments please go to https://github.com/freedomotic/freedomotic/issues/224

## 57.4 Download

Download plugin latest version

## 57.5 Source code

GitHub repository

#### ThingSpeak

Description: A plugin to publish data on ThingSpeak.com platform
Type: Driver - Categories: Utilities
Development status: Beta version
Tested on: All platforms
Developer: Mauro Cicolella

#### 58.1 Overview

This plugin allows to publish data on ThingSpeak.com platform so you can persist things data to create charts and make custom analysis.

#### 58.2 Configuration

Open the file thingspeak-manifest.xml and set your ThingSpeak API key in <property name="api-key" value="api-key-to-set"/>.

For each thing you want to persist add a <tuple></tuple> block as the following

| Parameter          | Description                   | Values                             |
|--------------------|-------------------------------|------------------------------------|
| thing-name         | Freedomotic thing name        | e.g. Kitchen Thermometer           |
| thing-behavior     | the thing behavior to persist | as in the 'Things behaviors' table |
| thingspeak-channel | ThingSpeak channel            | the channel ID                     |
| thingspeak-field   | ThingSpeak channel field      | 1-8                                |

Table 58.1: Configuration parameters

Table 58.2: Things behaviors

| Thing class  | Behavior    |
|--------------|-------------|
| Barometer    | pressure    |
| Hygrometer   | humidity    |
| Light sensor | luminosity  |
| Thermometer  | temperature |
| Thermostat   | temperature |

**Note:** Of course you can specify any valid behavior of your things. Please check it is correct and compatible with ThingSpeak field values.

Text To Speech

Description: A TTS plugin to convert text to sound based on the eSpeak Speech Synthesizer
Type: Driver - Categories: Speech Recognition & TTS
Development status: Beta version
Tested on: All platforms
Developer: Enrico Nicoletti

#### 59.1 Overview

This plugin can be used to speak any text after an event occurs. It is completely programmable using the automations system (if this then say that).

### 59.2 Configuration

#### 59.3 Automations examples

Text to speech plugin comes with these predefined commands as

- say current time
- say current temperature of the termometer
- say electric device status
- say door/window status
- say readed motion level

which can be attached to any trigger to creates automations like:

- if an object is clicked -> say electric device status
- a door becomes open -> say door/window status

... and so on

#### 59.4 How to create new custom commands

- Right click on an object and switch to Automations tab
- In command box write say current time or any other say something command, so you can use it as a template for yours
- Click the edit button. In the next window change the say property according to your needs (remembed you can use token substitution to insert variables like @event.object.name)
- Save as new command

Now your command will be available to be used in automations.

#### 59.5 How to install better, natural sounding voices

Default voices have a very metallic sound. To have more natural sounding voices

- go to the mbrola project website and download the **mbrola** executable for your operative system (under "getting the mbrola binary"). For Linux download from here. For Windows download from here
- · unzip the downloaded archive
- rename the mbrola-SOMETHING executable in "mbrola" (for Linux pc the file is named mbrola-linux-i386)
- put the renamed executable (or mbrola.exe for Windows) into YOUR\_FREEDOMOTIC\_FOLDER/plugins/devices/freetts/data/void
- put the voice folders (e.g. us1, us2, etc) into YOUR\_FREEDOMOTIC\_FOLDER/plugins/devices/freetts/data/voices
- open the plugin manifest file from **Plugins -> Configure** and set the <mbrola-voice> key to the voice you want to use (e.g. mbrola\_us1, mbrola\_us2 etc)
- start Freedomotic

Note: Not compatible with openjdk - Oracle jdk required

#### 59.6 Video

#### Twilight - Sunset and sunrise alerts

Description: This plugin sends events related to Sunrise and Sunset time for the configured latitude/longitude.

Type: - Categories: Utilities, Weather

Development status: Beta version

Tested on: All platforms

Developer: Matteo Mazzoni

#### 60.1 Overview

This plugin sends events related to Sunrise and Sunset time for the configured latitude/longitude. It's based on Open-WeatherMap and EarthTools providers.

## 60.2 Configuration

In the manifest file you have to set the following properties:

Table 60.1: Parameters

| Parameter | Meaning   |
|-----------|-----------|
| lat       | latitude  |
| log       | longitude |

By default the plugin uses OpenWeatherMap provider. If you want to use EarthTools you have to set it in <property name="provider" value="earthtools"/>.

Events are populated with the following properties

| Property      | Meaning                           | Values        |
|---------------|-----------------------------------|---------------|
| isSunrise     | sunset happened a few seconds ago | true or false |
| isSunset      | sunset happened a few seconds ago | true or false |
| beforeSunset  | minutes before the sun sets       | integer       |
| afterSunset   | minutes after the sun sets        | integer       |
| beforeSunrise | minutes before the sun rises      | integer       |
| afterSunrise  | minutes after the sun rose        | integer       |
|               |                                   |               |
| Download      |                                   |               |

#### Table 60.2: Event properties

## 60.3 Source code

GitHub repository

### Twitter4Freedomotic

Description: Makes your home post messages on Twitter social network Type: - Categories: Social Development status: Stable release Tested on: All platforms Developer: Gabriel Pulido de Torres

#### 61.1 Overview

This plugin allows Freedomotic to publish messages, as status updates, on Twitter. A Twitter account is required to be configured to allow an external application status post messages.

## 61.2 Configuration

This plugin post messages on a twitter account so it needs to know the OAuth parameters to connect to your twitter account.

The following parameters have to be defined in the xml that you can find under FREEDOMOTIC\_ROOT\_FOLDER/plugin/devices/twitter/twitter-actuator.xml.

#### 61.3 How to obtain the OAuth parameters

• Create an account on Twitter that it is going to publish Freedom messages. It's recommended **NOT TO USE** your own but another as "house account". Maintain it private, and only accept users by invitation (if not, all persons could see your Freedomotic messages).

Now we have to obtain the **ConsumerKey** and **ConsumerSecret** for this application. In Twitter, login with the new user, and go to https://dev.twitter.com/apps. Register the app that is going to be used. (configure it as read&write in the Settings page) login to https://dev.twitter.com/apps with your new twitter "house account"

- Click on "create an application". Fill the form with Name: Freedomotic ; Description: Twitter plugin for freedom building automation; Website: http://freedomotic.com; Application Type: Read&write; the rest can be left empty. Accept twitter rules, fill the captcha, click on "Create your twitter application"
- Now click on your application name and switch to tab "OAuth Tool": we have obtained the ConsumerKey and the ConsumerSecret values.
- Now we have to obtain the AccessToken and the AccessTokenSecret. In the plugin jar is included a java executable: OAuthSetup
- Execute it in a terminal, paste the ConsumerKey and the ConsumerSecret. In output you obtain an url.
- Paste the url in a browser to obtain a Code.
- Copy and paste that code in the commandline where OAuthSetup is being executing. After OAuthSetup gives you the AccessToken? and AccessTokenSecret.
- Fill the twitter-actuator.xml with this 4 values (substitute them in the included example of xml) and your twitter plugin is configured.

```
<config>
  <properties>
                                                   value="Actuator for Twitter"/>
       <property name="description"</pre>
       <property name="version"
                                                    value="40"/>
       <property name="required"</pre>
                                                    value="40"/>
       <property name="category"
                                                    value="Twitter4Freedom"/>
       <property name="short-name"</pre>
                                                   value="TwitterActuator"/>
       <property name="OAuthConsumerKey" value="**PASTE OAuthConsumerKey HERE**</pre>
→ " />
       <property name="OAuthConsumerSecret" value="**PASTE OAuthConsumerSecret...</pre>
\hookrightarrow HERE * * " />
       <property name="OAuthAccessToken"</pre>
                                                    value="**PASTE OAuthAccessToken HERE**
→ " />
       <property name="OAuthAccessTokenSecret" value="**PASTE OAuthAccessTokenSecret...</pre>
\hookrightarrow HERE * * " />
  </properties>
</config>
```

#### 61.4 Download

Download plugin latest version

### 61.5 Source code

GitHub repository

#### Webserver

Description: A modern browser based frontend for Freedomotic
Type: - Categories: Frontend
Development status: Stable release
Tested on: All platforms
Developer: Gabriel Pulido de Torres

#### 62.1 Overview

This plugin serves a modern HTML5 frontend.

## 62.2 Configuration

- Dowload the last available 5.6 dailybuild
- Open config.xml under FREEDOMOTIC\_ROOT/config and set KEY\_SECURITY\_ENABLE to false
- Start Freedomotic

This plugins wraps a Jetty embedded web server.

Once the plugin is running the Jetty server address is http://freedomotic\_instance\_ip:8090

This server is used to be the holder of the web application client for Freedomotic.

This web application could be used to control the Freedomotic instance using any browser.

As it uses websockets, the browser needs to be a Chrome, Firefox>=10 or IExplorer>=10 (or any browser that implements the websockets feature)

## 62.3 Download

The plugin is included inside the release package

### 62.4 Source code

GitHub repository

### Zibase

Description: Type: - Categories: Development status: Tested on: All platforms Developer: Mauro Cicolella

### 63.1 Overview

## 63.2 Configuration

Z-Wave

Description: This plugin allows interfacing with zwave-powered devices Type: Driver - Categories: Automation protocols Development status: Proof of Concept Tested on: All platforms Developer: Matteo Mazzoni

#### 64.1 Overview

This plugin uses a usb serial-to-zwave adapter (or every serial to zwave port) and an ad-hoc library (Zwave4j) to interface with devices. Requires Java 8 or above.

## 64.2 Configuration

#### 64.3 Supported adapters

Not all this devices are tested, but they are supposed to work:

- Tricklestar (USB)
- ACT ZCS101 (Serial port)
- Z-troller (Serial port)
- Aeon ZStick (USB)
- Seluxit ViaSens 100 (USB)
- Z-Wave.Me Z-Stick (USB)

## 64.4 Supported devices

At a first stage will be supported Lights and Thermostats devices. Many other devices will be added during the beta phase. The following list reports all tested devices

#### SENSORS

• Aeon Labs Multisensor DSB05-ZWEU

#### ACTUATORS

Things (objects) plugins list

| Plugin               | Description | Categories |
|----------------------|-------------|------------|
| Base Home Automation |             |            |
| Harvester            |             |            |
| TV                   |             |            |
| Weather              |             |            |

### Base home automation

Description: The base things for home automation like on/off electric devices, lights, doors, sensors and toggle buttons
Type: - Categories: Access Control & Security, Lighting, Localization & Positioning
Development status: Stable Release
Tested on: All platforms
Developer: Enrico Nicoletti

Note: This plugin is included in the package distribution

#### 66.1 Overview

### 66.2 Things list

#### 66.2.1 Air conditioner

**Description**:

Table 66.1: Behaviors

| Name    | Description  | Туре    | Value  |
|---------|--------------|---------|--------|
| powered | power status | Boolean | onloff |

#### Table 66.2: Triggers

| Name    | Description        |
|---------|--------------------|
| powered | reads power status |

Table 66.3: Commands

| Name    | Description        |
|---------|--------------------|
| turn on | turns on the thing |

#### 66.2.2 Barometer

**Description**:

#### 66.2.3 Clock

**Description**:

#### 66.2.4 Decoration

**Description**:

#### 66.2.5 Door

**Description**:

#### 66.2.6 Fridge

**Description**:

#### 66.2.7 Grocery list

**Description**:

#### 66.2.8 Hygrometer

**Description**:

#### 66.2.9 Light

**Description**:

#### 66.2.10 Light sensor

**Description**:

#### 66.2.11 Power meter

**Description**:

## 66.2.12 RGB light

**Description**:

## 66.2.13 RGBW light

**Description**:

### 66.2.14 Switch

**Description**:

### 66.2.15 Thermometer

**Description**:

### 66.2.16 Thermostat

**Description**:

### 66.2.17 User

**Description**:

## 66.2.18 Whashing machine

**Description**:

# Jfrontend

# **67.1 Environments**

## 67.1.1 Change renderer

This frontend supports different renderers.

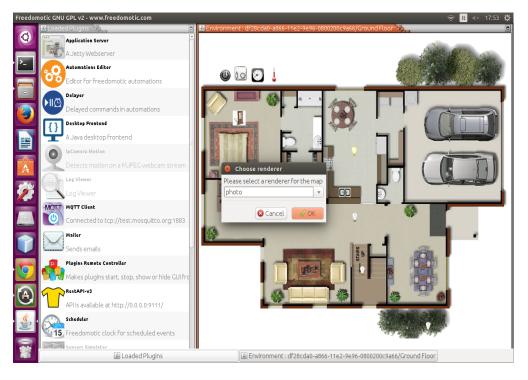

Fig. 67.1: Change renderer

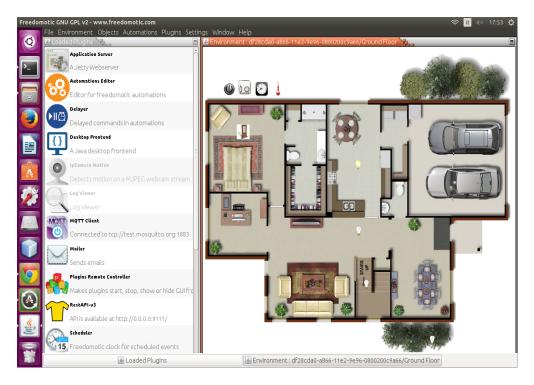

Fig. 67.2: Photo renderer

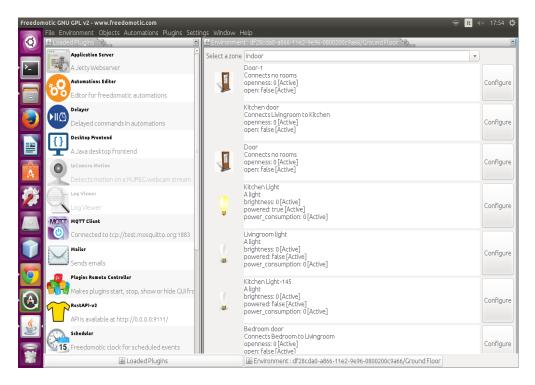

Fig. 67.3: List renderer

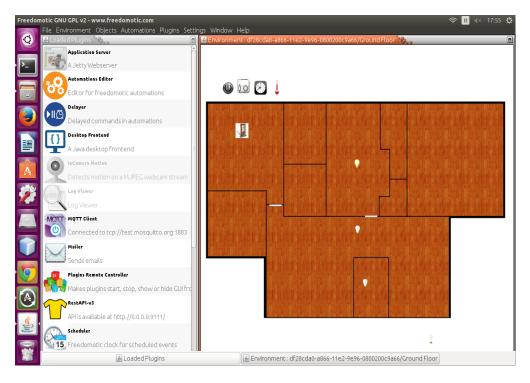

Fig. 67.4: Image renderer

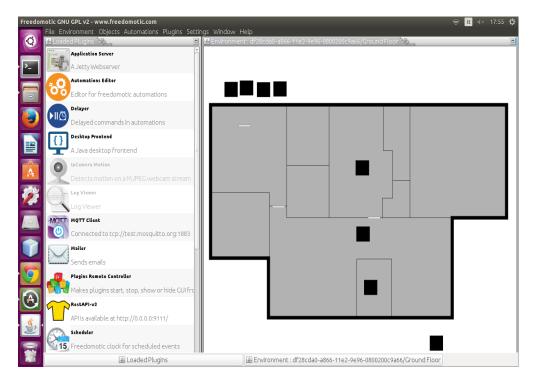

Fig. 67.5: Plain renderer

## 67.1.2 Change background images

Click on Edit -> Environment -> Change Background and select a PNG or a JPG file.

#### 67.1.3 Add a new room

To add a new room, click on Edit -> Room Edit Mode (F5) and then Edit -> Environment -> Add Room. A new square polygon will be created on the top left corner of the environment. The blue handles may be dragged to position the room correctly on the map.

#### 67.1.4 Rename a room

To rename a room, click on Edit -> Environment -> Rename Room and enter the new name into the dialog box.

#### 67.1.5 Delete a room

To delete a room, select it by clicking on it, then click on Edit -> Environment -> Remove Room.

#### 67.1.6 Edit room shape

To edit the map, simply click on **Edit** -> **Room Edit Mode** (**F5**). Now you can drag around the blue handles, to edit the room's shape. The measures are in centimeters. When you are satisfied with your changes, disable the edit mode in menu **Edit** -> **Room Edit Mode** (**F5**).

To add new handles, double click on a pre-existent one. To remove any handle, right-click on it.

## 67.2 Things

#### 67.2.1 Move things

By clicking Edit -> Objects Edit Mode (F6) furniture may be dragged and dropped around the environment.

#### 67.2.2 Configure things

Right clicking on a thing will display its configuration dialog.

#### 67.2.3 How to add things to the environment map

There are two ways to add things to the map:

- Add it from the toolbar: click on Edit -> Objects Edit Mode or press F6. Now you can see the list of things you can add into your environment. Right click on the thing to be added and choose Add to environment. Press F6 again to return to the viewing mode.
- 2. Clone an already existing thing from the map: select the thing, right click on it, go to **Properties** and press **Create a Copy** button.

A new thing of the same type will be created and placed in the top left corner of the environment. To learn how to rename it and move it, read the next paragraph.

### 67.2.4 How to customize the things icons

Thing icons are stored in *FREEDOMOTIC\_FOLDER/data/resources*. To edit a thing icon (or create a completely new one) first edit (or create) the PNG image used to represent the thing and put it in the previously mentioned location.

Next, the icon must be associated with the thing. To do so right click on a thing and select the **Representation** tab. Click on **Change Image** and select the custom image that was placed into the *FREEDO-MOTIC\_FOLDER/data/resources* folder.

Every thing behavior (on, off, etc.) can have a different icon to represent itself, so you have to repeat the operation for every representation you want to change. To change the current behavior of a thing, go to the **Control** tab and use the controls to switch it, then you can change its icon for this behavior, as explaned above.

### 67.2.5 Connect things to real devices

In Freedomotic things are independent from the hardware used to drive them. For example: a light object is the same in Freedomotic whether it is being controlled by OpenWebNet, Arduino, z-wave, or something else.

First, ensure that the right driver plugin is installed. If not, install it by following the plugin-specific instructions on its marketplace page.

To bind any thing with a specific protocol, you have to right click on the thing to open its configuration dialog. Now go to the **Commands** tab and bind the thing to generic actions like turn on and turn off with the specific hardware command to execute it. For example a light turn on action can be bound with turn on OpenWebNet (OWN) light command selected from the list on the right.

| Freedomotic GNU GPL v2 - www.freedomotic.com 🤶 🔃 🚸 🕫 |                                                 |                   |                         |                         |                                                          |
|------------------------------------------------------|-------------------------------------------------|-------------------|-------------------------|-------------------------|----------------------------------------------------------|
| Ø                                                    | ile Covice Ritch                                | en Light (virtual | light)                  | ar Wadaw Hola           | 166-11e2-9e96-0800200c9a66/Ground Floor                  |
|                                                      | Properties                                      | UUID              | 21969e70-7e00-4a0d-a    | a13F-a4728240d9d0       | _                                                        |
| >_                                                   | Data Sources                                    | Name :            | Kitchen Light           |                         | Contraction of the second                                |
|                                                      | Actions                                         | Description :     | Alight                  |                         |                                                          |
|                                                      | Appearance<br>Control Panel                     | 🗌 is a virtual c  | bject (not connected to | any sensor or actuator) |                                                          |
|                                                      | Automations                                     | Protocol:         | mqtt-client             |                         |                                                          |
|                                                      | Aucomacions                                     | Address:          | Indec-client            | <b></b>                 |                                                          |
|                                                      |                                                 | Address:          | for more info www.free  | edomotic com/plugins    |                                                          |
| Ð                                                    |                                                 | Tags              |                         |                         |                                                          |
| A                                                    |                                                 |                   |                         |                         |                                                          |
|                                                      |                                                 |                   |                         |                         |                                                          |
| 1                                                    |                                                 | Create a c        | copy Delete Of          | bject                   |                                                          |
|                                                      |                                                 |                   | OK Cancel               |                         |                                                          |
| $\bigcirc$                                           |                                                 |                   |                         |                         |                                                          |
|                                                      | Connected to tcp://test.mosquitto.org:1883      |                   |                         |                         |                                                          |
|                                                      |                                                 | 1                 |                         | 135.                    |                                                          |
|                                                      | Sends emails                                    |                   |                         |                         | e a stra                                                 |
|                                                      | Makes plugins start, stop, show or hide GUI fro |                   |                         |                         |                                                          |
|                                                      | RestAPI-v3                                      |                   |                         |                         |                                                          |
| $\mathbf{r}$                                         | API is available at http://0.0.0.0:9111/        |                   |                         |                         |                                                          |
| · کے ا                                               | Scheduler                                       |                   |                         | _                       | - a little and the second                                |
|                                                      | 5 Freedomotic clock for scheduled events        |                   |                         |                         | <b>O</b>                                                 |
|                                                      |                                                 |                   | aded Plugins            | Environm                | ment : df28cda0-a866-11e2-9e96-0800200c9a66/Ground Floor |

Fig. 67.6: Connect a thing to a real device

# 67.3 Localization

Freedomotic can detect your PC configuration and set the correct language.

If it's not available or you have chosen the default value **auto**, then the software uses **English**.

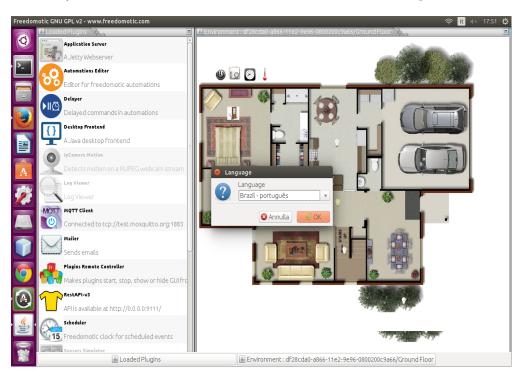

Fig. 67.7: Multilanguage Support

# 67.4 Automations

In Freedomotic, automations are more powerful than simple, timed turn on/off of objects. They can be created in nearly any natural language (we are working on it) in the form if this happens, then do that.

### 67.4.1 Event Driven Automations

To create a new automation, right click on the related thing, switch to **Automations Tab** and start to write your command into the input box related to the trigger you desire for your command.

For example:

- 1. Right click on a light.
- 2. Select the Automations tab.
- 3. Type switch its power in the input box corresponding to the trigger if XXX is clicked.
- 4. Click OK.

The light will now turn on and off when it is clicked.

## 67.4.2 Time Driven Automations

For timed automations such as Do something every minute, a **Clock** object is needed. If one is not already on the map, add it by pressing F6 and double clicking on the **Clock** thing on the list on the left side of the screen.

Right click on the new object, select the automations tab and create the automation in the same manner as the Event Driven Automations (explained above). For example: Switch power for all lights every 5 seconds.

Right click on the clock object and select the **Automations** tab, or use the automations editor, which lists all available triggers. Find the trigger every 5 seconds and link it to the command switch power for all lights.

## 67.5 Plugins

#### 67.5.1 Download new features from the marketplace

In the **Plugins** menu click **Install from marketplace**. After the list is updated (it can take up to a minute) the list of plugins in the markeplace that are available for your current Freedomotic version will be displayed. To install one, double click on it and follow the instructions.

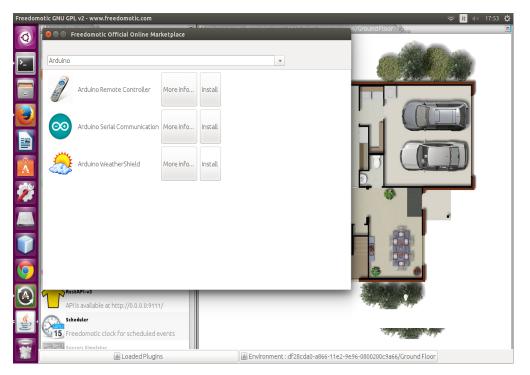

Fig. 67.8: Install plugins from the marketplace

### 67.5.2 Start and stop plugins

Loaded plugins are visible in the list on the left of the environment map. Running plugins are represented by a coloured icon. To start a plugin (or to stop an already running plugin), double click on its name. When a plugin is running, the feature it provides is available to the system. For example the OpenWebNet plugin enables communication with BTicino OpenWebNet (OWN) devices. This means the plugin doesn't provide automations to drive OWN devices

itself but only "translates" the Freedomotic user commands as turn on kitcken light into hardware-level specific commands. This allows you to forget about hardware and internal communication details. Simply say turn on kitchen light, and Freedomotic takes care of the rest.

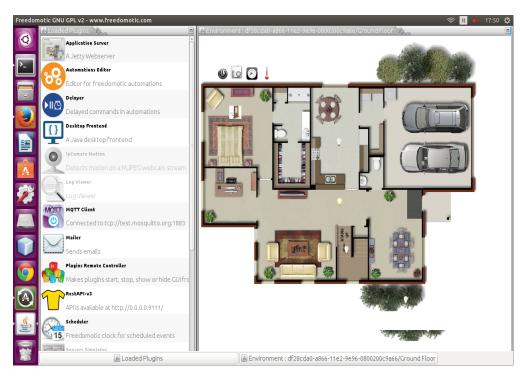

Fig. 67.9: Plugins list

## 67.5.3 How to configure a plugin

Some plugins offer a configuration dialog to interact with its features. To view it, right click on the plugin name. For an example, try this on the **"Sensors Simulator"** plugin, which is a development tool to simulate a temperature and luminosity sensor. You can make this fake sensor notify a temperature change to Freedomotic, by moving the **temperature** slider.

**Note:** Not all plugins have a configuration dialog, so if you right click and nothing shows, it is because the plugin have no configuration options.

# 67.6 Settings

# 67.7 Help

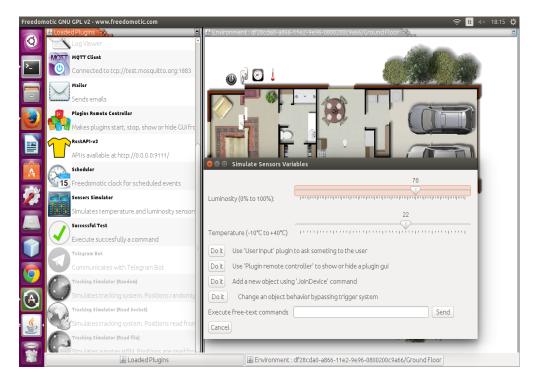

Fig. 67.10: Simulator Plugin

Vue web client

TODO add description

https://github.com/freedomotic/fd-vue-webapp

# Logging

If enabled Freedomotic logs all messages in a file called *freedomotic.log* located in *FREEDOMOTIC\_ROOT/log* folder. It is configured to roll if the size is more than 500Kb.

## 69.1 How to enable logging

Change the property KEY\_SAVE\_LOG\_TO\_FILE in *FREEDOMOTIC\_ROOT/config/config.xml* by choosing one of the following values:

- OFF: no logging
- ALL: all levels
- LOG LEVEL (INFO | DEBUG | WARN | ERROR): specify a log level

For example

```
KEY_SAVE_LOG_TO_FILE = ALL
```

```
or
```

```
KEY_SAVE_LOG_TO_FILE = INFO
```

Here a log example

```
date LEVEL [thread] (Class:row) Message
2017-03-27 17:34:10,695 INFO [main] (BusBroker.java:60) Creating new messaging broker
2017-03-27 17:34:10,960 INFO [main] (BusBroker.java:63) Configuring messaging broker
2017-03-27 17:34:11,314 INFO [main] (BusBroker.java:66) Starting messaging broker
2017-03-27 17:34:12,211 INFO [main] (BusConnection.java:96) Creating connection_
→factory
```

**Note: INFO** is the best choice in many cases

Troubleshooting

# FAQ

## 71.1 What platforms are supported?

Freedomotic can run on any OS with Java support (Linux, Windows, Mac, ...).

# 71.2 Can I run Freedomotic on Raspberry Pi?

Sure, follow these instructions

# 71.3 What version of Java do I need to run Freedomotic?

Freedomotic can run on JDK version 8+.

## 71.4 What tecnologies / tools are used?

Freedomotic adopts open source tecnologies for development and project management.

# 71.5 I need help. How?

First of all consult this documentation. If you are a developer you can subscribe our technical mailing list (https://groups.google.com/forum/#!forum/freedom-domotics). Italian developers can join https://groups.google.com/forum/ #!forum/freedomotic-it

# 71.6 Can I use Freedomotic in commercial projects?

#### Yes you can, and we encourage it!

Freedomotic is released under GNU GPL 2 license, both for core and for java plugins so any right/restriction of this license is applied. You can even sell Freeedomotic copies or get paid to develop plugins for third parties. You can also fork Freedomotic, modify it and sell it. About this last case if you have some use cases that are not currently covered, before forking the project we suggest to start a discussion and let us know your needs, this way we can plan the implementation of new features into freedomotic-core and maintain the development effort on a single direction. You can partecipate in first person to change the freedomotic-core if you want it, we are glad to have new core developers. However the plugins system allows you to extend Freedomotic in a very flexible/powerful way, also using not Java languages, so rarely core changes are needed, even for complex extensions.

# 71.7 How to run Freedomotic headless (server mode with no GUI)

In Freedomotic GUIs are plugins. Freedomotic is shipped with a basic desktop GUI plugin installed into *FREEDOMOTIC\_ROOT/plugins/devices/frontend-java* folder. Just move the **frontend-java** folder away from there and restart Freedomotic without any GUI.

# **Release Notes**

# 72.1 Version 5.5 (Bender)

#### **Project management**

- Mavenization
- Guice Dependency Injection
- Code refactoring
- Debian packages available
- First steps adquiring an Agile Development thanks to the use of Youtrack as issue tracker system
- Migration to TeamCity as integration server

#### Framework

- Authentication/Authorization (based on username/password and privileges list)
- Internationalization/Localization (about 20 languages supported)
- Enhanced Automation management
- Objects group commands support

#### **GUI Frontend**

- Multienvironment support
- Users and Privileges Management

#### Docs

- Developers Wiki
- Video tutorials on Youtube Channel

#### Marketplace

Freedomotic main goal is to create a great ecosystem of plugins to control almost any aspect of an automated life. We are very proud off our efforts made to make the development of plugins easy to the developers that want to contribute. These include:

- Complete mavenization of the system and of the plugins build system
- Improved the development documentation. This is a permanent task on our workflow
- Active forums

# 72.2 Version 5.6 RC3 (Commander)

#### **Project management**

- Enforced dependency injection
- Enforced adoption of internal API for core and plugins
- · Enabled coherent access methods to repositories
- Moved issues from Youtrack to GitHub

#### Framework

- Revamped P2P
- RestAPI v3
- Library version updates
- Enhanced overall stability
- Switched from JUL to SLF4j (logging)
- Extended extra conditions in Reactions (aka Automations)
- Updated javadoc
- Added periodic saving for commands/triggers/reactions

#### Extra packaging

- Snappy App
- Docker images

#### **GUI Frontend**

• Added option for sending logs via email

#### Docs

• Moved the documentation to ReadTheDocs platform

#### Marketplace

New plugins:

- MQTT (broker and client)
- MySensors
- Persistence (under development)
- Push notifications

- Telegram Bot (under development)
- ThingSpeak
- New Things:
  - Air Conditioner
  - Thermostat

#### Internationalization

• New languages added

## How to contribute

We are looking for people interested in our project!

You can contribute in many ways:

- Start a personal project based on Freedomotic or integrate one you have already coded
- Join our development team
- Create plugins to do remote control, media streaming, mobile development, fuzzy logic, artificial intelligence, or device control (such as X-10, KNX/EIB, OpenWebNet, Arduino, Z-Wave, Zigbee, EnOcean, Insteon PLC, etc)
- Join our translation team on Transifex
- Help us to improve our documentation
- · Publish tutorials/videos about something you can do with Freedomotic
- Use and test the Freedomotic software and plugins
- Design user interfaces, icon packs, and project branding
- Promote us by talking about Freedomotic on your blog or social networks
- Suggest use cases and projects where Freedomotic can be used
- Sponsor your personal project joining as an Affiliate Project
- If you are an ITC Company, please consider our Partnerships & Supporters program

Please read our development manual to get started